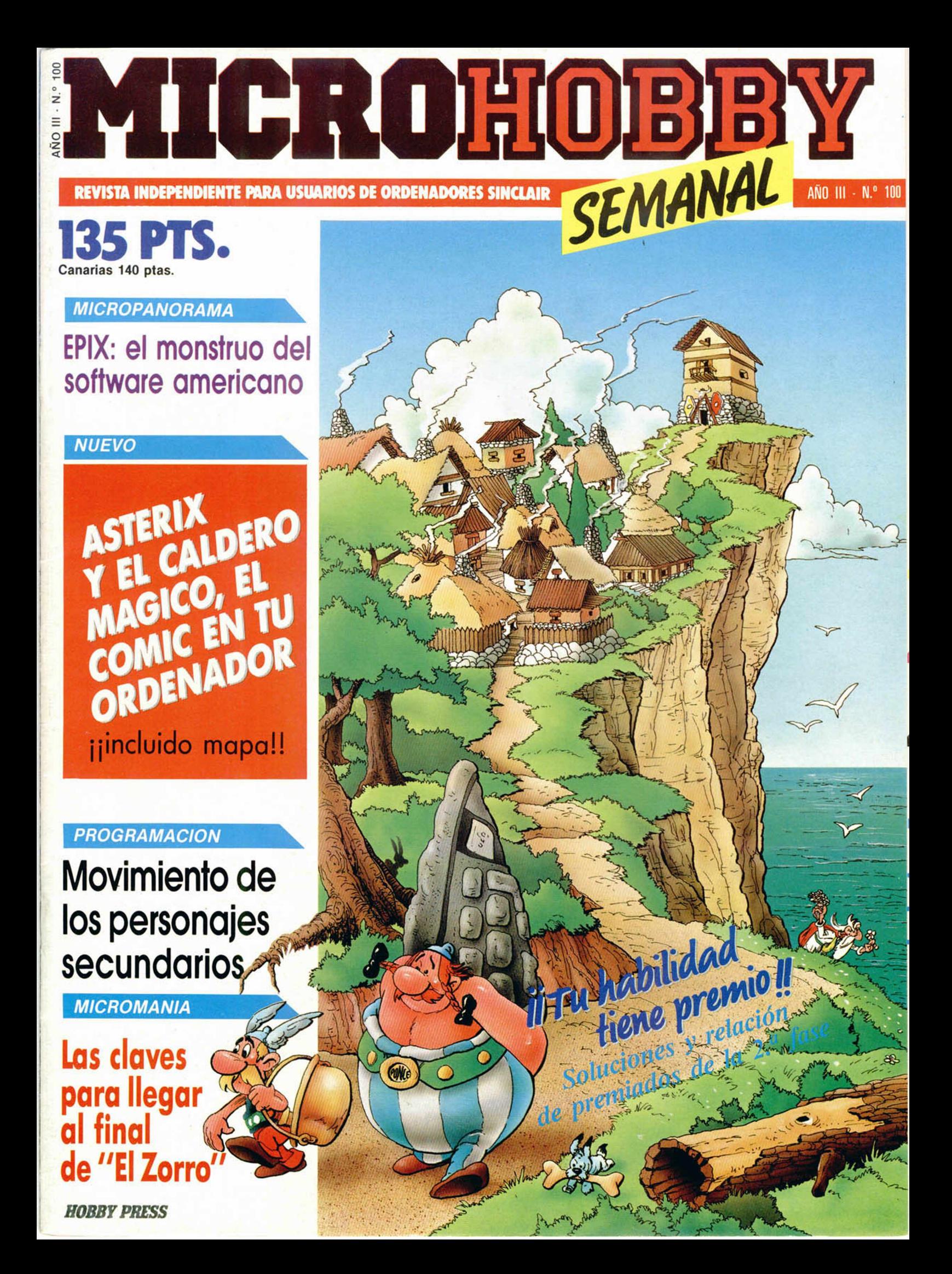

# iiiNo te quedes colgado!!! M ICROHOLD

M'CROMORE

A ICROHODE

**ICRONOTR** 

M CROHOBBY

MICRONORE

MI CROMOBBY

**ICROHODBY** 

CROMODET

M.CROHOPE

MICROMODEY

CROHOPE

Completa tu colección de Microhobby. Solicita hoy mismo los ejemplares que te faltan. Ya hay algunos números agotados.<br>(Rellena el cupón que aparece cosido en las páginas de esta revista).

Director Editorial **Jurión** 

Director Ejecutivo Domingo Gómez

Asesor Editorial Gabriel Nieto

Diseño Jaime González, Cristina Gómez

Redacción Amalio Gómez, Pedro Pérez.<br>Jesús Alonso

Secretaria Redacción Carmen Santamaría

Colaboradores Primitivo de F rancisco. Rafael Prades. Miguel Sepulveda, Sergio Martinez J M Lazo Paco Martin

Corresponsal en Londres Alan Heap

> Fotografía Carlos Cande! Chema Sacristán

Portada José Maria Ponce

Dibujos Teo Mójica, F. L. Frontán, J M Lóoez Moreno. J Igual. J A Calvo. Lónga. J Olivares

Edita<br>HOBBY PRESS, S. A. Presidente

María Andrino Consejero Delegado

José I Gómez-Centurión

Jefe de Producción Carlos Peropadre

> Publicidad Mar Lumbrera

Secretaria de Dirección Pilar Aristizábal Suscripciones Rosa Gonzalez M.<sup>\*</sup> del Mar Calzada

Redacción, Administración y Publicidad Ctra de liún Km 12.400 28049 Madrid Tél 734 70 12 Télex: 49480 HOPR

Pedidos y Suscripciones

\_\_\_\_\_\_\_\_\_ Tél 734 65 00\_\_\_\_\_\_\_\_\_ Dto. Circulación Paulino Blanco

Distribución Coedis. S A Valencia. 245 Barcelona

Imprime Rotedic. S A Ctra de Irún, km 12.450 (MADRID)

Fotocomposición Novocomp. S A Nicolás Morales. 38-40

Fotomecánica Grof Ezequiel Solana. 16

Depósito Legal

\_\_\_\_\_\_\_\_\_ M-36 598 1984\_\_\_\_\_\_\_\_\_

Representante para Argentina. Chile. Uruguay y Paraguay, Cía. Americana<br>
de Ediciones, S.R.L. Sud América<br>
1 532 Tel : 21 24 64 1209 BUENOS<br>
AIRES (Argentina) MICROHOBBY no se hace

necesariamente solidaria de las opiniones vertidas por sus colaboradores en los artículos firmados Reservados todos los derechos.

> Solicitado control OJD

MICROHOBBY AÑO III. N.º 100. 28 del X al 3 del XI de 1986. **135 ptas. Canarias, Ceuta y Melilla: 130 ptas. Sobretasa aérea para Canarias: 10 ptas.**

I 4 | *MICROPANORAMA.* **9** TRUCOS. [1 0 *PROGRAMAS MICROHOBBY.*

# ■ *SOLUCIONES A NUESTRO CONCURSO.*

15 *MICROMANIA*.

**NUEVO.** Asterix. Bomscare. The Happiest Days. Terror of Trantos.

22 *PROGRAMACION.* Cómeme.

28 *INICIACION.* El sistema «Filmation».

3 2 *CONSULTORIO.*

MICR

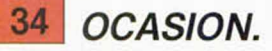

**encontrarás en la pág. 15. MICROHOBBY NUMEROS ATRASA** 

> Queremos poner en conocimiento de nuestros lectores que para conseguir<br>
> números atrasados de MICROHOBBY SEMANAL, no tienen más que<br>
> escribirnos indicándonos en sus cartas el número deseado y la for-<br>
> de para elegida de ent números atrasados de MICROHOBBY SEMANAL, no tienen más que escribirnos indicándonos en sus cartas el número deseado y la formo de pago elegida de entre las tres modalidades que explicamos o continuación.

Una vez tramitado esto, recibirá en su casa el número solicitado al precio de 95 ptas. + 6 de IVA hasta el n.° 36, a 126 ptas. + 8 de IVA hasto el n.° 60 y a 135 ptas. desde el n.º 60 en adelante.

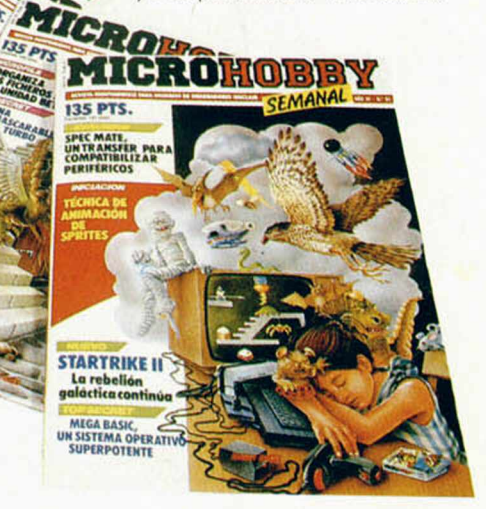

# *FORMAS DE PAGO*

• Enviando talón bancario nominativo a Hobby Press, S. A. al apartado de Correos 54062 de Madrid.

• Mediante Giro Postal, indicando número y fecha del mismo.

• Con Tarjeta de Crédito (VISA o MASTER CHARGE), haciendo constar su número y fecha de caducidad.

**MICROHOBBY 3** 

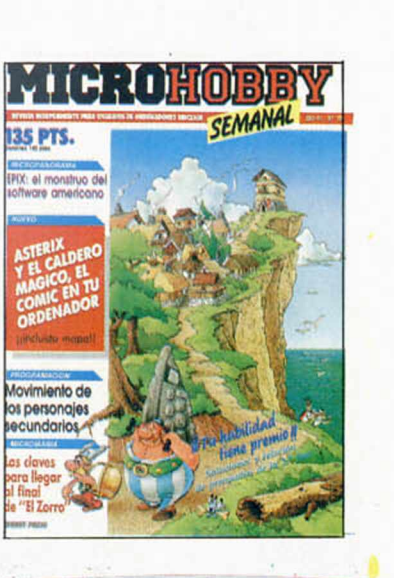

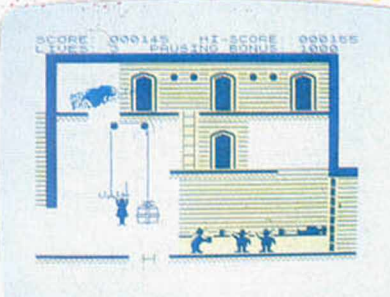

**Todos los secretos acerco de «El Zorro» los**

# **MICROPANORAMA**

# **Versión de Ocean de la película Highlanders**

La versión para ordenador del film de reciente estreno en España y en todo el mundo, Highlanders, está servida. Esta gran película de aventuras, protagonizada por Christopher Lambert y Sean Connery, narra las peripecias y enfrentamientos que tienen lugar entre un grupo de inarmas favoritas de los inmortales y no se separan de ellas ni un instante. Highlanders, el programa para Spectrum, Commodore y Amstrad, ha tomado el argumento de la película y ha llevado a cabo un arcade en el que representamos el papel de uno de estos inmortales, que se ve obligado a lu-

char con el resto; tan sólo uno puede sobrevivir.

A partir de aquí se desata el argumento y comienza el desarrollo de la acción. Los inmortales se perseguirán a través de los siglos con el único objetivo de sobrevivir a los demás.

De entre los inmortales destacan dos sobre los demás: Macleod y Kurgan, el bueno y el malo respectivamente. Entre ellos se desata el combate final y en él se puede decidir el futuro de la tierra y sus pobladores. Si vence Macleod triunfará el bien, la paz reinará eternamente y a la vez este inmortal recobrará su condición de persona normal. Si por el con-

trario es Kurgan quien resulta vencedor una era de tinieblas y sombras se apoderará del mundo.

Ahora Ocean pone en tus manos la posibilidad de decidir el destino de los hombres. Si te decides a hacerlo aún tendrás que esperar algunas semanas, puesto que el programa aún no está a la venta en nuestro país.

## The Code Machine, ensamblador/desensambiador editado por Discovery

Code Machine es un paquete de desarrollo para programación en código máquina que consiste en un editor/ensamblador y en un monitor/desensamblador. Ambos programas están incluidos en la misma cinta y están escritos enteramente en código máquina.

El editor/ensamblador *(«Editas»),* permite introducir y editar programas fuente en código máquina, producir programas objeto, imprimir los listados de los programas, así como cargar y grabar los mismos.

El Monitor/Desensamblador *(«Monitor»),* ofrece todos los comandos necesarios para comprobar y depurar los programas escritos en código máquina, del mismo modo que facilita el estudio del funcionamiento interno del Spectrum.

Ambos programas son muy rápidos y sencillos de manejar, lo que hace que Code Machine sea una excelente ayuda para los que comienzan a tener una primera toma de contacto con el lenguaje máquina.

Code Machine no es un manual para aprender a programar en este complicado lenguaje, pero sí puede ser de mucha utilidad a la hora de depurar y solucionar muchos problemas que se puedan desprender de dicho aprendizaje, pues permitirá corregir sobre la marcha los errores que se vayan cometiendo.

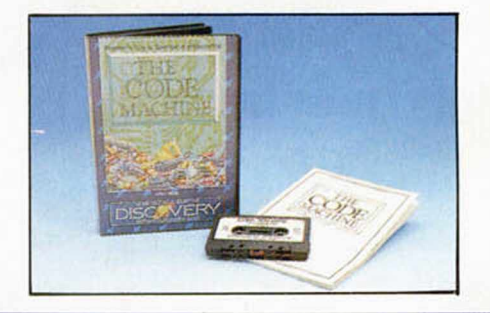

Desde el primer lanzamiento de «Bug Byte» en la feria PCW del año pasado, la variedad de juegos y las ventas de esta compañía han aumentado de manera extraordinaria.

Los primeros lanzamientos de este otoño han sido «Miami Dice», una simulación del juego de dados americanos «Craps». Este juego se puede conseguir para el Spectrum y Commodore 64 y pronto podrá ser adquirido por los usuarios de Amstrad CPC al precio de 3 libras.

«Captain Kellh» es un nuevo juego de acción presentado por Quicksilva. En él, el

jugador toma el papel de «Captain Kellh», un silencioso y diestro piloto, que entra en Obsidion II, un transportador espacial protegido por robots.

Ningún jugador conseguirá llegar al final a menos que actúe con sigilo y estrategia ya que la acción transcurre veloz y con furia. El juego se podrá conseguir para el Commodore 64 y Spectrum, tendrá un precio de 9 libras.

**ERBE Software, acaba de** lanzar «Conquestador» a través de Melbourne House. Es el primer producto que esta casa española publica en el Reino Unido. Por su parte, Melbourne House

tiene grandes esperanzas en su éxito y confía en comercializar más software español en el futuro. «Conquestador» es el titulo inglés de «Las 3 luces de Glaurung».

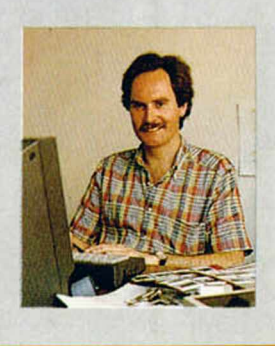

mortales que habitan en la Tierra.

La historia tiene sus comienzos en las escarpadas costas escocesas, allá por la remota Edad Media, y se desarrolla en las épocas sucesivas hasta llegar a la actualidad en la ciudad de Nueva York.

La película, al igual que el juego, posee como elementos principales a las espadas. Estas son las

**AQUI LONDRES** 

# **Periféricos musicales diseñados por Cheetah**

Cheetah, una de las compañías más importantes dedicadas al diseño de periféricos para Spectrum, presenta dos nuevos productos: Sound Sampler y MIDI Interface.

Sound Sampler es un periférico de tratamiento musical cuyas principales prestaciones son las siguientes: reproduce cualquier sonido previamente grabado, amplitud de onda de 17.5 Khz, salida para HIFI, ecos y reverberaciones, compatibilidad con microdrive, ejecuta el sonido desde el teclado y otras muchas opciones que permiten obtener unas grandes posibilidades sonoras y musicales del Spectrum.

MIDI Interface es otro periférico con orientaciones sonoras, pero con aplicaciones bien distintas. Su principal función es la de permitir controlar otros instrumentos musicales que puedan conectarse al ordenador a través de él. De esta forma, permite grabar melodías compuestas en un teclado *(por ejemplo)* que luego serán reproducidas automáticamente gracias a la memoria del microordenador. Puede ser utilizado en un Spectrum 48 ó 128 K.

Sus prestaciones son muy buenas, pero más si se tiene en cuenta lo reducido de su precio, alrededor de las 10.000 ptas.

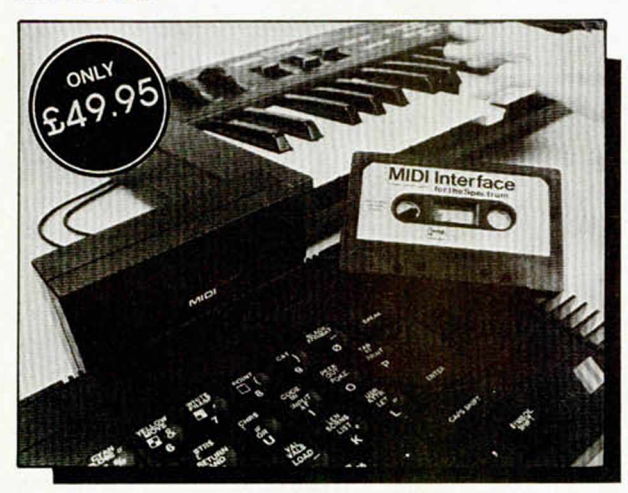

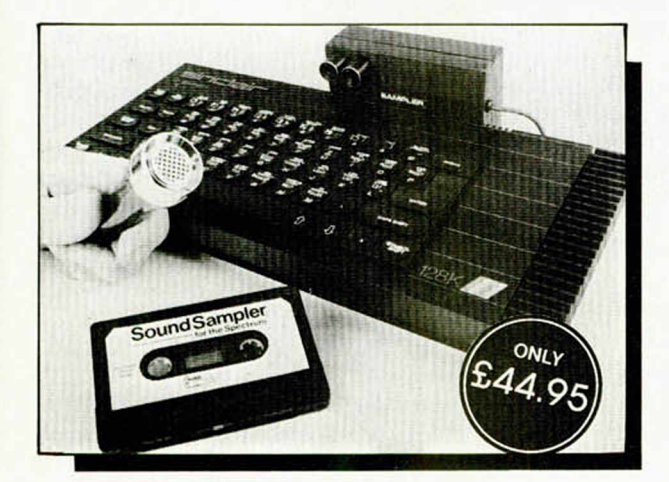

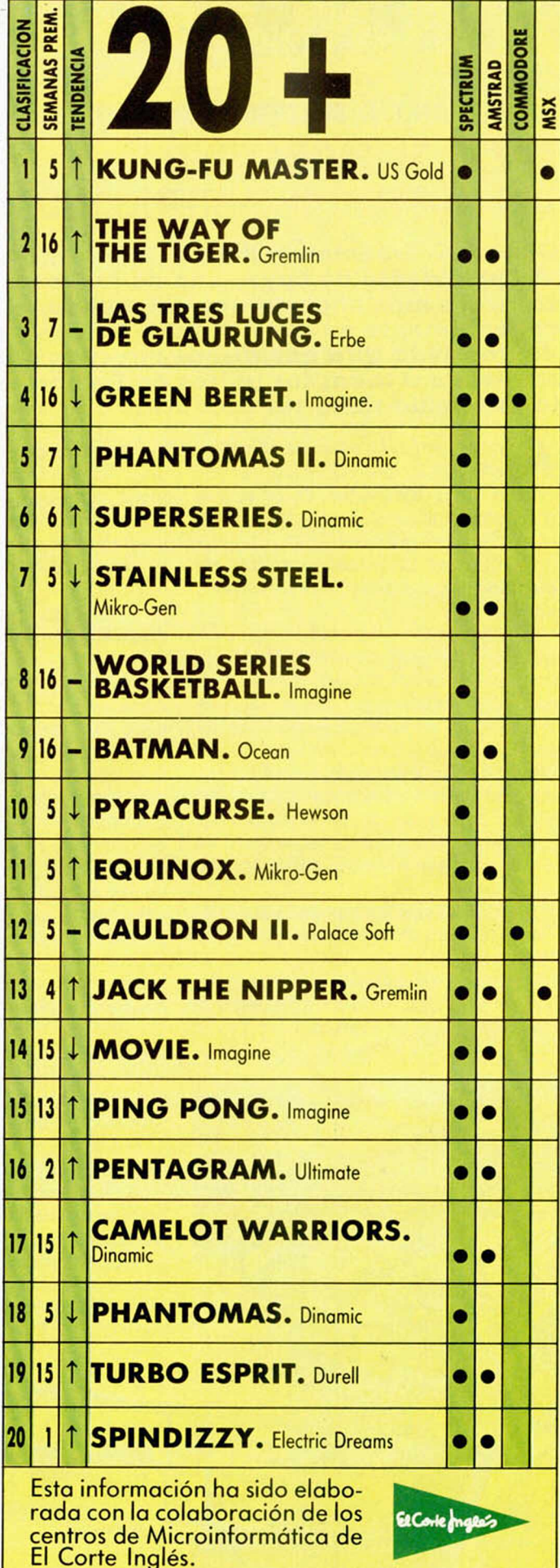

# **MICROPANORAMA**

# G. FREEMAN Y J. BRAZIER, DIRECTORES DE EPYX

# **EPYX, EL MONSTRUO DEL SOFTWARE AMERICANO**

Gilbert K. Freeman y Jhon C. Brazier, presidente y vice presidente de Epyx, una de las compañías de software más importantes del mundo, estuvieron recientemente en nuestro país. La visita se incluía dentro de la gira que dichos directivos han realizado a todos los países de Europa en los que la compañía tiene sus productos a la venta.

**A** provechamos su estancia en en Es-<br>paña para charlar sobre algunos aspaña para charlar sobre algunos aspectos de la actualidad de la propia compañía y de la situación del software en Estados Unidos.

**—¿Cuál es la situación actual del mercado de los ordenadores personales en USA?**

—Francamente favorable. En USA existen una gran cantidad de homecomputers debido a lo asequible de su precio. Prácticamente todas las familias poseen uno en su casa, siendo los jóvenes los que hacen un mayor uso de ellos. Lo bajo de su coste, —un Commodore 64 viene a valer menos de 40.000 ptas. con unidad de disco incluida—, permite que los chicos ahorren durante una temporada y acaben comprándose uno.

**—¿Cuáles son las compañías punteras en la venta de ordenadores personales?**

— Bueno, en realidad el mercado en los Estados Unidos es muy diferente al que tienen aquí en Europa. Allí no exis te la variedad de marcas que aquí, —Sinclair, Amstrad, MSX, Commodore,...— y todas ellas de una gran calidad, sino que Commodore representa prácticamente el monopolio del mercado. Apple le sigue en el ranking, pero a una enorme distancia.

**—¿Qué tal aceptación están teniendo en su país los nuevos 520 ST de Atari y el Amiga de Commodore?**

—El Amiga es uno de los mejores ordenadores de cuantos existen en el mercado. Sus posibilidades gráficas son realmente maravillosas, increíbles. Parece mentira que de un monitor puedan salir semejantes imágenes. Pero aunque Commodore lo diseñó con la intención de darle una orientación hacia los juegos, el precio con el que salió al mercado fue demasiado alto. Han intentado abaratarlo, pero evidentemente existe un tope, el cual sigue siendo demasiado alto para sus posibles compradores. Por eso ahora Commodore está pensando en orientarlo hacia un campo más profesional, pero cuenta con el inconveniente de que aún no dispone del software necesario. Es una lástima porque el Amiga es la máquina perfecta para la creación de gráficos.

El Atari ST se está vendiendo, pero no con tanto éxito como aquí en Europa.

**—En cuanto al software, ¿cuáles son, en la actualidad las compañías más importantes?**

—Existen muchas compañías dedicadas al software, pero a parte de nosotros existen otras dos grandes casas, Activision y Electronic Arts.

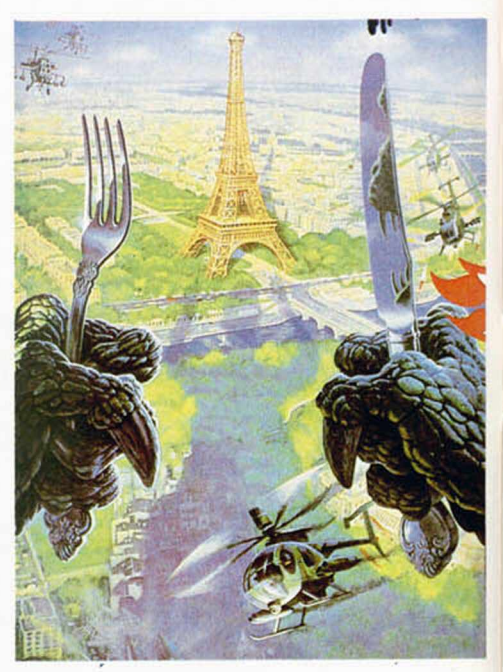

#### **«Movie Monster», la emoción está servida.**

**—¿Cuándo y cómo empezó Epyx a realizar programas?**

—Empezamos hace ya ocho años, en 1978, con una aventura llamada Temple of Arcshire. Este programa se hizo muy famoso y en poco tiempo empezamos a desarrollar otros programas de acción. Pero fue en 1984 cuando lanzamos uno de los mayores booms de la compañía: Olimpics. A partir de este momento descubrimos que los juegos deportivos se prestaban muy bien para ser llevados al ordenador y obtener una gran adicción por parte de los usuarios. Por eso empezamos a hacer programas como Summer Games o Winter Games, los cuales han llegado a ser verdaderos éxitos en todo el mundo.

**—¿Cuál cree que es la clave del éxito de sus programas y cuántas copias deben venderse en Estados Unidos para que un juego pueda considerarse como un hit?**

—Creemos que el punto que hace que nuestros juegos tengan tanta aceptación es el gran nivel de sus gráficos. Ahí es donde ponemos todo nuestro empeño. Queremos que cuando el usuario cargue uno de nuestros programas se quede auténticamente admirado con la calidad de las pantallas. Luego, por supuesto, también es importante la elección de un tema interesante, pero pensamos que unos buenos diseños hacen bueno a cualquier argumento.

En cuanto a las copias que solemos vender de nuestros éxitos vienen a rondar las 250.000, que fue lo que vendimos

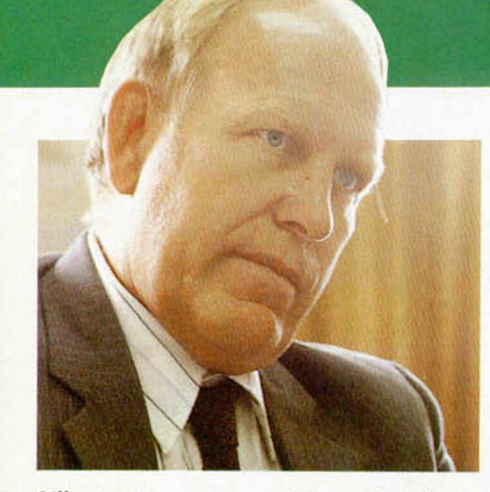

**Gilbert K. Freeman, presidente de Epix.**

del Summer Games. Esto sin contar las ventas en Europa.

**—¿Qué opinan del estado del mercado del software en Europa?**

—Es excitante. Llevamos muy poco tiempo trayendo nuestros programas a los europeos, pero estamos quedando francamente sorprendidos del dinamismo y movimiento que está tomando este mercado en países como Gran Bretaña, Alemania o España. Aunque evidentemente la pro porción de ventas es pequeña aún con respecto a nuestro país, con un potencial de usuarios mucho mayor, estamos asombrados de la excitación que existe actualmente en Europa.

#### **—¿Creen que la piratería influye en el nivel de ventas de Europa?**

— Por supuesto, pero en Estados Unidos ocurre exactamente igual, o peor. La piratería alcanzan allí unos niveles exagerados. Un ejemplo. Nosotros sacamos un programa al mercado y a las dos semanas existe un teléfono a tu disposición al cual, si posees un Modem puedes llamar y obtener una copia pirata al instante.

Pero esto es algo contra lo que no se puede luchar. Forma parte del ne-

gocio. Continuamente cambiamos los sistemas de protección, pero siempre aparece alguien que lo inutiliza. Podríamos realizar sistemas mucho más complicados, pero eso podría hacer que el programa no funcionase, por lo que preferimos resignarnos y aceptar a la pira-

tería como una lacra que hay que arrastrar. Esto, evidentemente, viene a repercutir directamente sobre el usuario, que ve como cada vez que adquiere un programa original tiene que de sembolsar hasta 34 dólares (4.500 ptas.). **—Por último, la pre-**

**gunta ineludible, ¿cuáles serán sus próximos lan-** *{ f* **zamientos?**

—Tenemos preparados cuatro nuevos programas. Bueno, nosotros en realidad, y por las condicio a USA; la gente no los aceptaría.

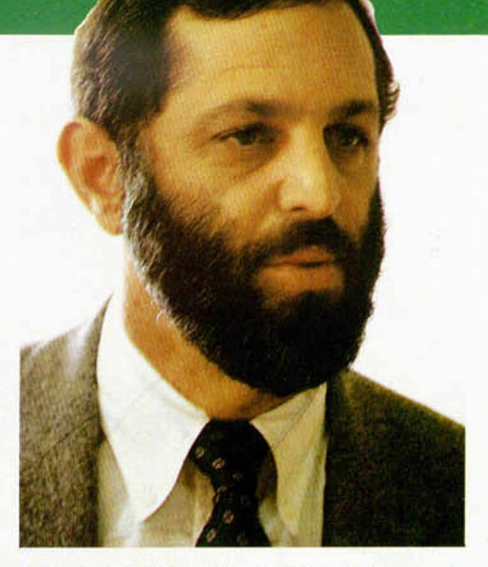

**A la reunión también asistió el vicepresidente de la compañía, John C. Brazier.**

nes de nuestro mercado, sólo trabajamos para Commodore, Atari, IBM y este tipo de máquinas, pero aquí en Europa tenemos equipos de programadores encargados de llevar a cabo las versiones correspondientes para los ordenadores europeos como suelen ser Amsrad, MSX y Spectrum.

Los nuevos títulos serán Movie Moster, un arcade en el que asumimos el papel de un enorme monstruo prehistórico que ataca las ciudades más importantes del mundo y al que todos intentan destruir; Supercicle, simulación de una carrera de motos; Championship Wrestling, juego de lucha libre y, por último, un excelente programa al estilo de Summer Games que se llamará World Games y que constará de varias pruebas deportivas, pero en esta ocasión muy particulares. En ella se incluirán los deportes más extraños que se realizan en los países de todo el mundo, tales como salto de barril de Gran Bretaña, pruebas de ski de Austria, los saltos al mar de Acapulco...

**—....toros de España...** Bueno, no tiene toros. Hay muchas diferencias entre el mercado europeo y el americano. Las corridas de toros tienden a ser algo violento y nosotros no podemos sacar demasiada violencia en nuestros juegos. En Europa se hacen muchos programas que no se pueden llevar

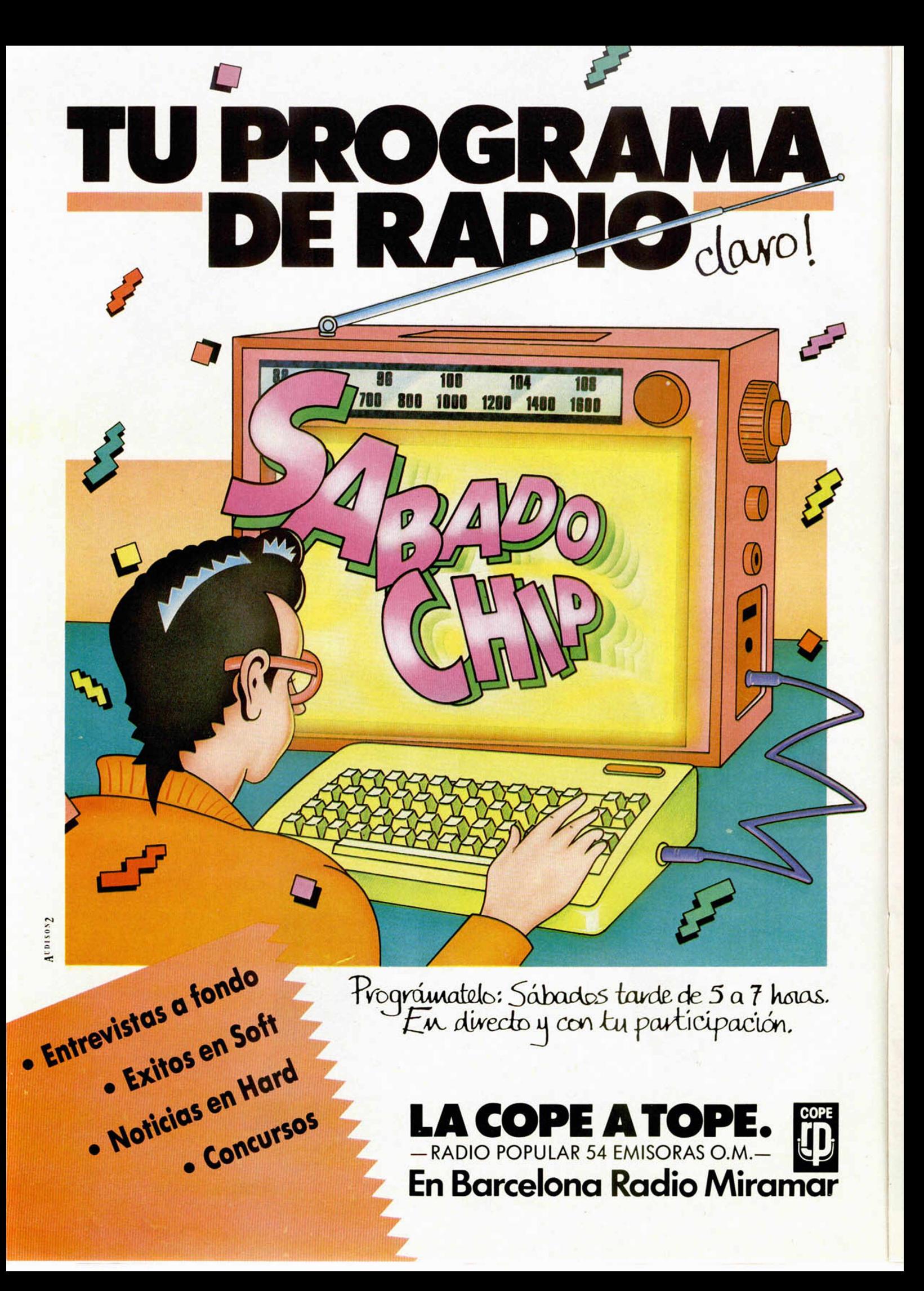

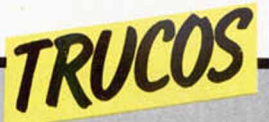

# **INVERSION DE CARACTERES II**

LISTADO ENSAMBLADOR 18 0R6 48888 20 LD HL,16384 38 LD DE, 6144 41 NXTBYT LD 8,8 SI NXTBIT RR <HL) 61 RL A 78 DJNZ NXTBIT 80 LD (HL), A 91 DEC DE 188 INC HL 118 LD A,D 120 OR E 138 JR NZ, NXTBYT

Oscar Luis Esteba. de Madrid, preocupado por la extensión de la rutina publicada en el n.° 85, nos ha preparado una nueva rutina que ocupa nada más y nada menos que 21 bytes, lo que supone una sensible reducción en algo más de 60 bytes.

Para utilizarla, basta con teclear el listado Basic y ejecutarlo o, con ayuda del GENS, teclear el listado ensamblador y reubicarlo en la posición donde más nos interese.

#### **LISTADO BASIC**

**10 FOR fi=4E4- TO 40021 20 RERD B: POKE R , B 30 NEXT R 40 DRTR 33,0,64,17,0,24,6,8,20 3,30,203,23,16,250,119,27,35,122 ,179,32,241,201 50 RRNDOMIZE USR 4E4**

# *JUEGO DE CARACTERES* **LISTADO 2**

Desde Buenos Aires (Argentina) nos llega un pequeño programa que contiene un juego de caracteres bastante simpático.

Para utilizarlo basta con teclear el listado 1 y grabarlo en una cinta. A continuación cargaremos el cargador universal de código máquina y te-

clearemos el listado 2; después realizaremos un DUMP en la dirección 40000 y salvaremos el código indicando como direc-

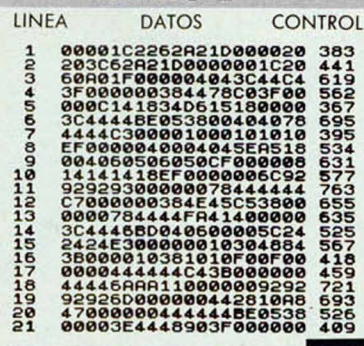

148 RET

ción la 40000 y 207 como número de bytes.

Ya nada más nos queda cargar el programa para poder utilizar los caracteres. *Gerardo A. Lucero*

#### **LISTADO 2**

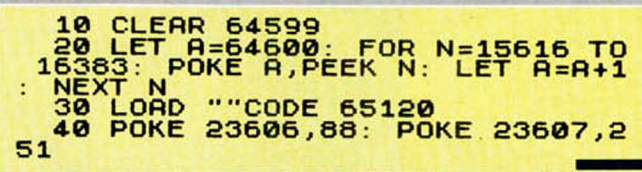

# **JUEGO DE CARACTERES**

A C d e & a b i d b l m n o p

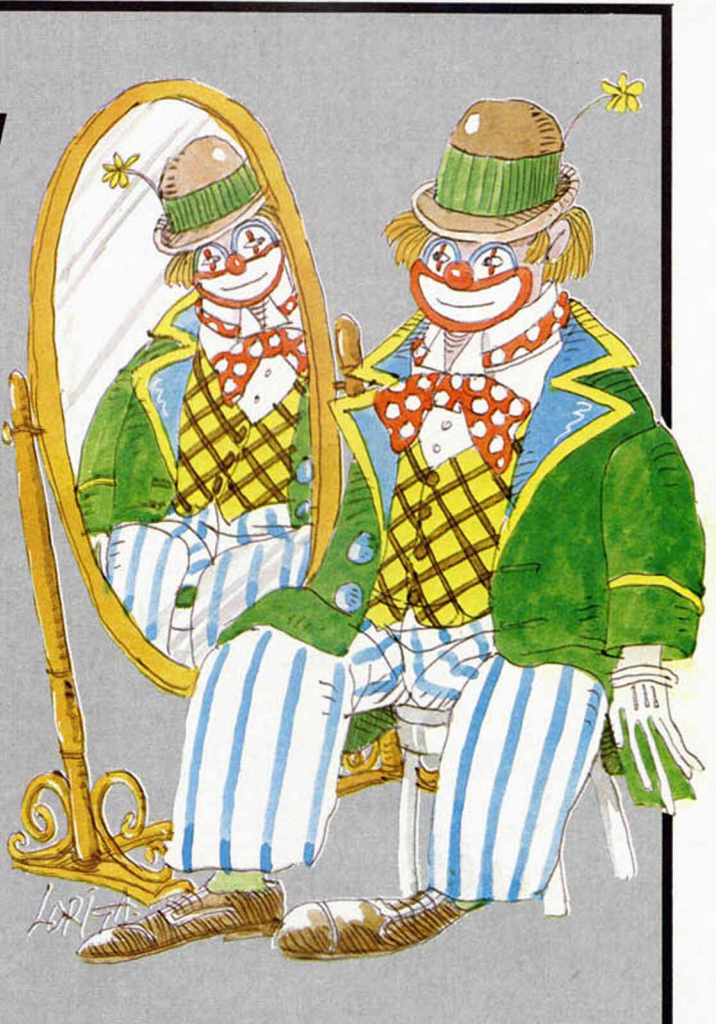

# *¿POR QUE SERA?*

A todos nosotros nos llama la atención el encontrarnos, al hacer alguna llamada del tipo RANDOMIZE USR, las cosas tan extrañas que hace nuestro ordenador. Eso le ocurre, por ejemplo, a Jesús María García de Bezana (Santander), que nos envía un par de ellos.

RANDOMIZE USR 4756, con esta llamada nos aparecerá un mensaje de todos conocido, el típico 1982 Sinclair..., pero con la gracia de no cambiar los atributos actuales de PAPER, BORDER e INK.

Si queremos hacer una pequeña broma, hacer el RANDOMIZE USR 1983, y conseguiremos que aparezca el mensaje "R Tape loading error 0:1".

Pero aquí no queda la cosa, pues Jesús Pena, de Sevilla, nos envía uno mucho más delicado, aunque muy atractivo.

RANDOMIZE USR 5050; asi conseguiremos un New, pero muy atractivo, ya que pocos segundos antes de inicializarse, la pantalla se llenará de distintos atributos.

Siguiendo esta última pista, hemos encontrado otra llamada interesante, como es:

RANDOMIZE USR 5080, que al ejecutarla, curiosamente, se convierte en una linea 0 y el resto de listado que hubiera en memoria no será visible, en pantalla, fácilmente.

En este espacio también tienen cabida los trucos que nuestros lecto-Para ello, no tienen más que enviarlos por correo a MICROHOBBY, Cira, de Irún km 12,400 28049 Madrid. res quieran proponer.

# *ALMACEN LUNAR*

# *Francisco CALLE CARRASCOSA*

# **Spectrum 48 K**

Por un error en el ordenador de su flamante nave intercósmica, Manolo Minglanillas ha aterrizado en la Luna, y unos piratas extraterrestres le han robado la carga.

Tras investigar dónde podían encontrarse los bultos sustraídos del compartimento de carga de la nave, ha llegado a la conclusión de que el único sitio donde pueden esconderse es en los antiguos pasadizos creados por la N.A.S.A. en el siglo XX para espiar a la R.U.S.A.

El juego consiste en reunir los 10 paquetes para poder volver a la Tierra, contando con un número determinado de centímetros cúbicos de combustible, y una cantidad ilimitada de obstáculos.

Para mover al personaje podemos utilizar Interface II o las siguientes teclas: 1

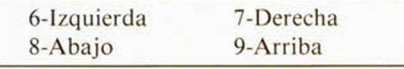

Las pantallas del juego están distribuidas de forma laberíntica, repletas de múltiples y diversas trampas diseñadas para evitarnos llegar hasta los indispensables bultos robados, si no queremos que Manolo sea despedido en ingresar en las frondosas listas del paro, tenemos que ayudarle a conseguir llegar al final de su objetivo.

Además, y por si no os habíais dado cuenta, Manolo Minglanillas es uno de los simpáticos personajes diseñados por Dinamic en nuestro número 76.

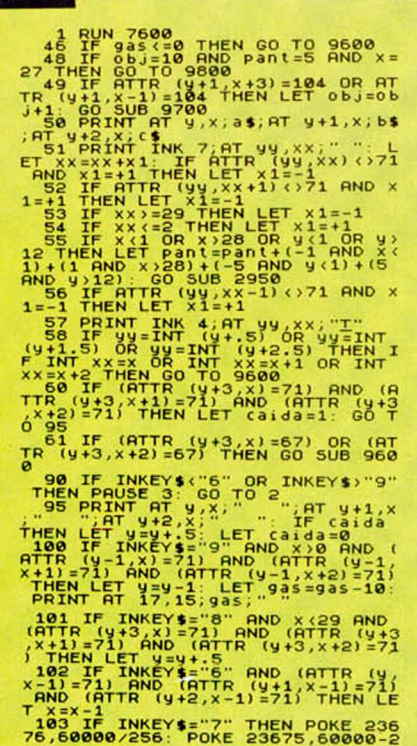

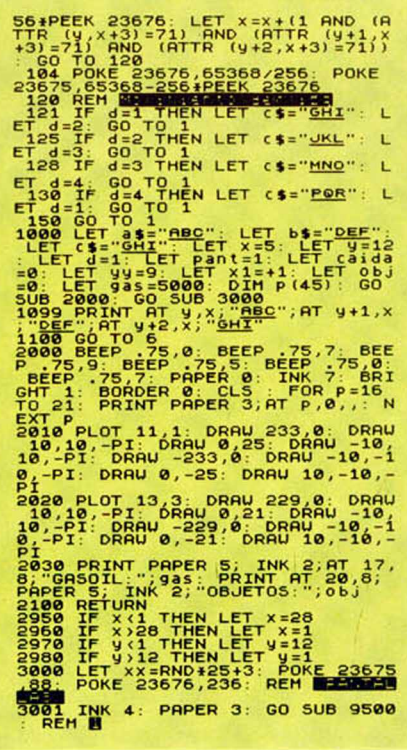

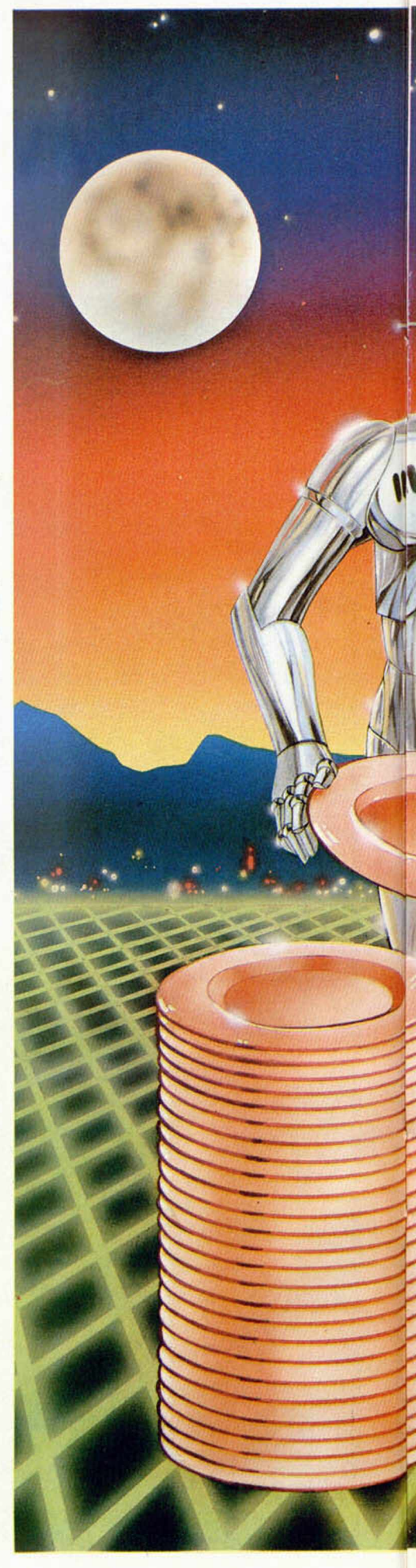

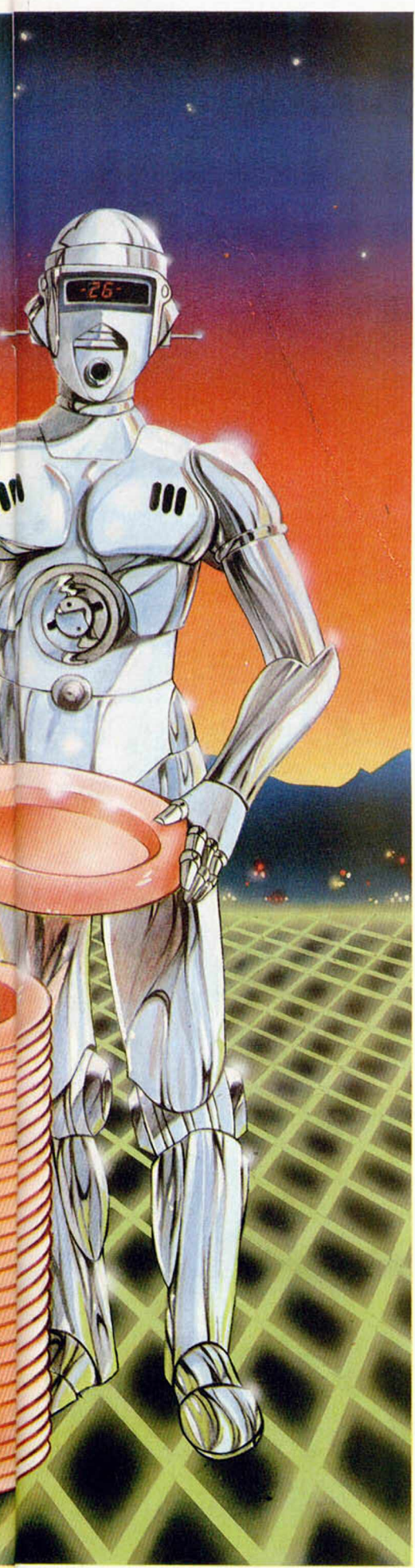

 $'$ ; AT  $1,$  p  $\pm 2$ ; INK  $1$ ;" 3100 REM B<br>
3100 REM Pant (>2 THEN GO TO 3200<br>
3101 IF Pant (>2 THEN I,PRINT AT 0,P<br>
22; INK 1;" 20 TO 15: PRINT AT 15,<br>
3103 FOR P=0 TO 15: PRINT AT 15,16<br>
3103 FOR P=0 TO 15: PRINT AT 15,16<br>
3103 FOR P=100 TO 175-16: PLO 3200 REM B<br>3201 IF Panto 3 THEN GO TO 3300<br>3201 IF Panto 3 TO 15: PRINT AT 8, P<br>12: NK 1; Panto 1, P+2; INK 1;<br>3203 FOR P=0 TO 15: PRINT AT 15, 4;<br>PAPER 0; INK 7; PRINT AT 15,24; 3204 FOR P=100 TO 175-16: PLOT<br>3300 REM B D11: 24 THEN GO TO 3400<br>3300 REM B P=0 TO 15: PRINT AT 0.<br>3301 IF Pant()4 THEN GO TO 3400<br>3302 FOR P=0 TO 15: PRINT AT 0.<br>2302 NEXT C TO 15: PRINT AT 15 P # 2; "<u>TU"; NEXT p:</u> PRINT AT 15, 8;<br>"PAPER 0; INK 7;" "; AT 15, 26;<br>" NK 5; PAPER 0; RNN 5; PENT THE 22<br>3400 REM B 1 TO 7: PRINT AT 12<br>3400 REM P 301 (15 THEN 60 TO 3500<br>42. INK 1; The 1 TO 7: PRINT AT 1;<br>3403 PDR P 3 TO 7: PRINT AT 1;<br>3403 PDR P 3 TO 7: PRINT AT 12<br>3403 PDR P 3 TO 7: PRINT 3681 IF Pant (37 THEN BOTT) THE STATE AND THE STATE AND STATE THE STATE AND STATE THAT IS A 1990 IN THE STATE AND STATE THAT IS A 1990 IN THE STATE AND STATE THAT IS A 1990 IN THE STATE THAT IS A 1990 IN THE STATE THAT IS 3802 FOR P=0 TO 3: PRINT AT 0.020<br>
2802 FOR P=0 TO 3: PRINT AT 0.02<br>
2802 FOR P=0 TO 3: PRINT AT 0.02<br>
28 P=6 TO 12: PRINT AT 0.032; ABC<br>
2803 FOR P=0 TO 15: PRINT AT 14,<br>
3803 FOR P=0 TO 15: PRINT AT 14,<br>
13804 FOR P=4 T 3902 FOR P=3 TO St. PRINT 0, P=3 TO ST. PRINT 0, P=3 TO 15: PRINT P (P=3 TO 7: PRINT P (P=4 TO 7: PRINT P P=2 TO 7: PRINT P P=2 TO 7: PRINT P P=2 TO 7: PRINT P P=2 TO 11: PRINT P P=2 TO 11: PRINT P P=2 TO 11: PRINT P P=2 6: "KL"<br>4100 REM BER<br>4102 FOR P=0 (10 4: FRINT RT P+200<br>4102 FOR P=0 (10 4: FRINT RT P+2)<br>4103 FOR P=10 T0 15: PRINT RT 14<br>4103 FOR P=3 T0 6: PRINT RT 8, P+<br>4104 FOR P=3 T0 6: PRINT RT 8, P+

3002 IF pant<>1 THEN GO TO 3100

EXT P<br>3007 FOR P=0 TO 15: PRINT AT 15,2;<br>PPAPER 0; INK 7; PRINT AT 15,26;<br>PPAPER 0; INK 7; PRINT 15,26;

3008 FOR p=100 TO 175-16: PLOT I<br>NK 5; PAPER 0;RND+235+16,p: NEXT

3006 FOR p=1 TO 7: PRINT<br>0; INK 1;"**AN**";AT p\*2+1,0,

TO 15: PRINT AT 0,  $\mathbf{P}$  , at 1,  $\mathbf{P}$  +2; INK 1;

30

INK 1;

h ; 8aSÉST¿ ' p\*a; next p 4 2 0 1 I F p a n t < > 1 3 THEN GO TO 4 3 0 0 4 2 0 2 FOR P = 0 TO 7: PRIN T RT P \* 2 , P \* 2 + l , 1 4 , " C D " : NEXT p 4 2 0 3 FOR P = 0 TO 1 5 : P?\$7nT RT 1 4 , p \* 2 ; " £ ¡ 8 " , RT 1 5 , p \* 2 ; " C D " NEXT p FÜR p = 4 TO 6 PR IN T RT 4 , p \* 2 ; " R B " ,R T 5 .P + 2 ;" C D " NEXT p FO R P = 8 TO 1 1 : P R I N T A , RT 9 , p \* 2 i " C D " NEXT p RT 8 ,p \* 2 ; , n i J > H \* c , ^ y n c X T p 4 2 0 5 PR IN T RT 0 , 3 0 ; " « B " , AT 1 , 3 0 , " C £"

4300 REM PED 11 PRINT RT 0, 0<br>4300 RE PART 15, p#2; COP: PRINT RT 0, 0<br>4303 FDR p=0 TO 15: PRINT RT 0, p<br>4303 FOR p=0 TO 4: PRINT RT p+2,<br>4303 FOR p=0 TO 4: PRINT RT p+2<br>4303 FOR p=5 TO 6: PRINT RT 6, p<br>4304 FOR p=5 TO 6:

4405 FOR P=0 TO 5: PRINT BT 8, P+<br>2;"BE", RT 9, P+2;"BE": NEXT P:<br>INT RT 6, 10;"BE", RT 7, 10;"BE"<br>4406 IF P(Pant)=0, 4;"<u>IJ", RT 7, 4;"</u><br>ER 5; INK 0; RT 6, 4;"<u>IJ", RT</u> 7, 4;"

4500 REM PHOTO 7: PRIM RT PA2,<br>
1890 REM PHOTO 7: PRIM RT PA2,<br>
1890 FF Pant (>16 THEN GO TO 4500<br>
9: CBP P=0 TO 7: PRIM RT PA2,30<br>
1871 T. INV 7; AT 0,30; PRIM RT 1,30<br>
4503 FG P=0 TO 1: PRIM TE 10, P+2;<br>
2: PRIM RT PA2,

4900 Feb 11 To 14: PRINT RT 8,<br>
4800 Feb 11 To 14: PRINT PAP<br>
4800 Feb 12: PRINT PAP<br>
4900 Feh END<br>
4900 Feh END<br>
4900 Feh END<br>
4900 Feh END<br>
4900 Feh END<br>
4900 Feh END<br>
4900 Feh END<br>
4900 Feh Pap 41, 0, "DENT RT 6, PAP"<br>

5904 FOR P=3700 S100 FR11 4, 2007<br>
1811 FR11 1, 3007 FB2 FR11 T1 5, 2007<br>
1812 FR11 T1 1, 2007 FR11 T1 1, 2007<br>
1812 FR11 T1 1, 2007 FR11 T1 1, 2008<br>
1810 FR11 FR11 C22 THEN COT T10 P<br>
1810 FR11 T1 1, 2008 FR11 T1 1, 2008

5303 FOR P=0 TO 7: PRINT AT P\*2,<br>0, AB PEN B+2+1,0, <u>"CD</u>": NEXT p<br>5, AB PEN B+2+1,0, "CD": NEXT p

5401 IF pant (25 THEN GO TO 5500<br>5402 FOR p=0 TO 7: PRINT AT p+2,<br>: PRINT AT 0,0;"AB";AT 1,0;"CD"<br>5403 FOR p=0 TO 15, PRINT AT 14,<br>P+2;"AB";AT 15, P+2;"CD"

# **PROGRAMAS MICROHOBBY**

AT 0,30; "EE"; AT 13,96; "EE"; AT 12,96; "EEE"; AT 12,96; "EEE"; AT 12,96; "EEE"; AT 12,96; "EEE"; AT 12,96; "EEE"; AT 12,96; "EEE"; AT 12,96; "EEE"; AT 12,96; "EEE"; AT 12,96; "EEE"; AT 12,96; "EEE"; AT 12,96; "EEE"; AT 1 5404 FOR p=11 TO 13: PRINT AT 4,<br>
P\*2; "AB"; AT 5, P\*2; "OD": NEXT p<br>
5405 FOR p=7 TO 8: PRINT AT 8, P\*<br>
2; "AB"; AT 9, P\*2; "OD": NEXT p: FO<br>
R P=3 TO 5: PRINT AT 10, P\*2; "AB"<br>
5406 FOR 9: 040 US. "OD": NEXT P,<br>
5406 FOR 5407 IF P (Pant) = 0 THEN THE THE SAME THAT IS 200. "IN THE SAME THAT IS 200. "IN THE SAME THAT IS 3500 BAPER 0: INK 2: REH SEE SO THE SAME THAT IS 200. "IN THE SAME THAT IS 200. "IN THE SAME THAT IS 200. "IN THE SAME THAT ER S. INK 0, AT 6, 28, 200 THEN CP 2000<br>6802 TF Pant (339 THEN CP 10 5900<br>6802 TF Pant (339 THEN CP 10 5900<br>6802 TF Pant (339 THEN CP 10 722, 36<br>683 PRINT PT 14, 0. TEE: NT 15, 0;<br>683 PRINT FT 14, 0. TEE: NT 15, 0;<br>9904 FE 5884 FOR P=19 TO 12: PRINT RT 10<br>
5889 PEH ERT 11, P+2; PBIT NEXT P<br>
5899 PEH ERT 11, P+2; PBIT NEXT P<br>
5899 PEH ERT 01 1, P+2; PBINT RT P+2;<br>
5892 FC PP 241, P: PBINT RT P+2;<br>
5892 FC PP 241, PPINT RT P+2;<br>
5892 FC PPINT 5604 PRINT INK 3; AT, 7,12; "[+]", 3<br>5605 PRINT AT 14,30; "EE"; AT 15,3 Seas PRINT IN 3.93, 7412; 13, 3<br>
1968 PRINT IN 3.93, 7412; 11; 13, 3<br>
1970 REM BELL 20, 7412; 11; 13, 3<br>
1970 REM BELL 20, 7412; 11: 14, 26; 17: 14, 26; 17: 14, 26; 17: 14, 26; 17: 14, 26; 17: 14, 26; 17: 14, 26; 17: 14, 2 ME AT 14,26; INK 7; NEXT PR 15, NEXT PR 15, NEXT PR 15, 1998<br>
2004 FOR P=3 TD 5: PRINT RT 12, P<br>
3903 FOR P=3 TD 5: PRINT RT 12, P<br>
3904 FOR P=0 TD 7: PRINT RT P+2<br>
3904 FOR P=0 TD 7: PRINT RT P+2<br>
3904 FOR P=0 TD 7: PRINT eees Ir Pearl 30 States (1991) 2008 2008 PER Pant (1991) 2008 PER Pant (1991) 2008 PER Pant (1991) 2009 PER Pant (1991) 2009 PER Pant (1991) 2009 PER Pant (1991) 2009 PER Pant (1991) 2009 PER Pant (1991) 2009 PER Pant (199 **6303 FOR P=9 TO 15: PRINT AT 8.B**<br>12: THE H 1, P+2, SH NEXT 8.B<br>HINT AT 10,2; LEEE 7.RT 11,2; SHE HOW TO BE THE TO BE PRINT OF 5 2014<br>
2, EEP TO 12: PRINT OF PERIOD FOR PRINT OF PERIOD TO 12: PRINT PAPPER.<br>
2, EEP TO 12: PRINT OF PERIOD TO 5500<br>
5400 REM PART (2,35 THEN GO TO 5500<br>
5400 FE PART (2,35 THEN GO TO 5500<br>
5 PRINT AT 14,30 PER TO 12, PRINT PP 500<br>
5483 FOR PRINT AT 16, PRINT PP 7<br>
AND THE TO 12, PRINT PP 7<br>
AND THE TOP PRINT AT 16, 2007<br>
2008 FOR PRINT 3.87 TO 6: PRINT PP 7<br>
2008 FOR PRINT 3.87 TO 6: PRINT PP 7<br>
2008 FOR PRIN  $\ddot{\mathbf{6}}$ 

Profit Pant (1942) (1942) (1942) (1942) (1942) (1942) (1942) (1942) (1942) (1942) (1942) (1942) (1942) (1942) (1942) (1942) (1942) (1942) (1942) (1942) (1942) (1942) (1942) (1942) (1942) (1942) (1942) (1942) (1942) (1942) 72.003 FOR P=0 TO 15: PRINT RT P+2.<br>
PRINT AT 12.28, "EEE"; AT 13.28; "EEE"; AT 13.28; "EEE"; AT 5.28, FEEE"; AT 1.30, "SHAT AT 4.15<br>
7300 REM BER P=0 12: PRINT AT 4.15<br>
7300 REM BER P=0 12: PRINT AT 4.15<br>
7300 REM BER P= Ş GASOIL BOOD OBJETOSTO

136, 17, 124, 124, 238, 238, 124, 124, 1<br>
136, 17, 124, 124, 238, 238, 124, 124, 1<br>
7538, 62, 62, 119, 119, 62, 62, 138<br>
7638, 6876, 121, 207, 134, 15, 217, 113<br>
83, 161, 220, 206, 91, 49, 129, 217, 149, 19<br>
83, 111, 24, 6 06448 PHYSIS 133, 173, 149, 169, 16<br>1, 131, 254, 255, 133, 173, 149, 169, 16<br>1, 131, 254, 255, 133, 173, 169, 149, 17<br>3, 193, 255, 127, 133, 173, 149, 169, 18 7748 P6KE 23875, 96: P6KE 23875, 2719<br>
7718 RESTORE 7728: FOR B=USB "3"<br>
7728 DFHR P7728: FOR B=USB "3"<br>
7728 DFHR P8, 142, 913, 138, 0, 138, 142<br>
7194, 193, 68, 142, 113, 138, 0, 122, 142<br>
64, 64, 184, 185, 0, 12, 30, 30, 55<br>7810 RESTORE 7820: FOR p=USR "a"<br>NEXT P USR "t"+7: READ 9: POKE P,9:<br>7820 DRTR 0,1,2,2,2,2,1,0,120,0,128,32,<br>2,57,131,130,3,142,120,0,128,32,<br>0,144,128,16,0,5,13,14,4,14,20,8 NEXT CORRESPONDIAL AND AN ARTICLE AND ALL CONTRACTS (2011) 1987 122.132.132.132.14.14 (2013) 2011) 2011 (2014) 2011 (2014) 2014 (2015) 2014 (2016) 2014 (2016) 2014 (2016) 2016 (2016) 2016 (2016) 2016 (2016) 2016 (2016) 20 SEARCH POR P=0 TO 15: PRINT AT P,0<br>9829 OVER 0: FLASH 0<br>9830 FOR P=0 TO 255 STEP 2: OUT<br>9830 FOR P=0 TO 255 STEP 2: OUT<br>9840 PAPER 0: INK 1.0LS<br>9850 LET 35=" LO HAS LOGRADO HANOLO YA QUE TIENES\_LO YA QUE TIENES LO<br>NECESARIOS PARA<br>REGRESO. EL PAQUETES ESPERO QUE TE HA YAS ENTRE-YAS ENTRE-<br>
19851 PRINT a\$(P); IF a\$(P) OF<br>
19853: NEXT a\$(P); IF a\$(P) OF<br>
3853: NEXT a\$(P); IF a\$(P) OF<br>
3853: NEXT PB TO 100; NEXT P<br>
3963 PRINT a9; OUTPER SUBAT A<br>
3962 IF INKEY\$="5" THEN BUN 1000<br>
3963 IF INKEY\$="5" T

7620 DATA 17, 124, 124, 238, 238, 124<br>, 124, 17, 136, 62, 62, 119, 119, 62, 62,

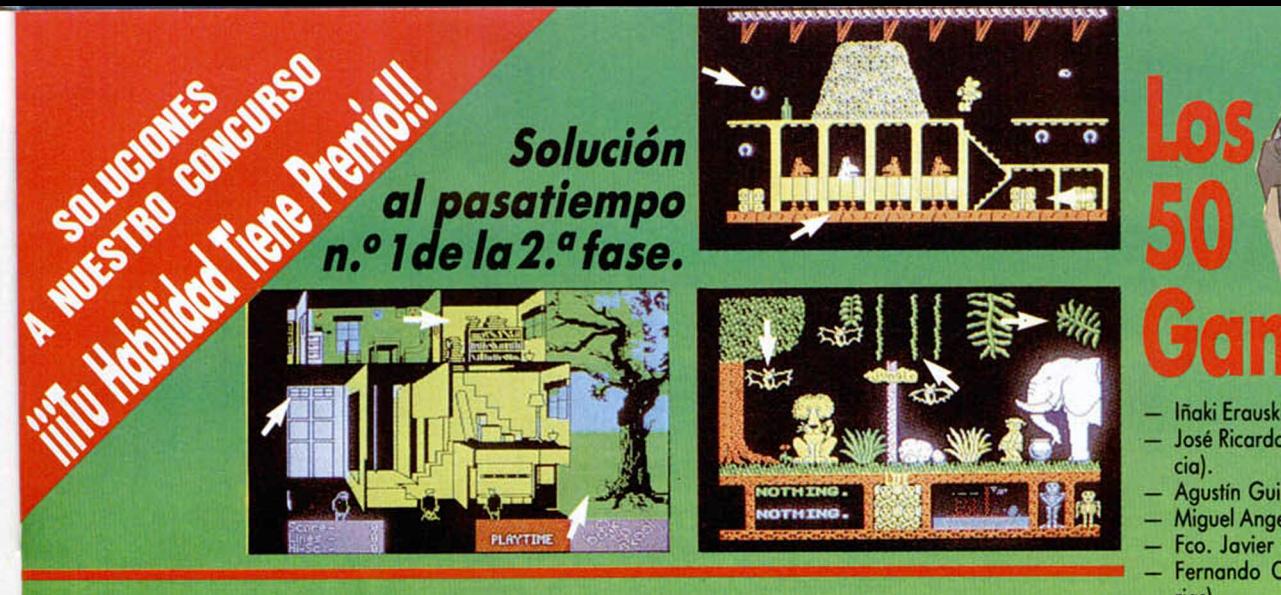

# *Solución al pasatiempo n.° 2 de la 2 .a fase.*

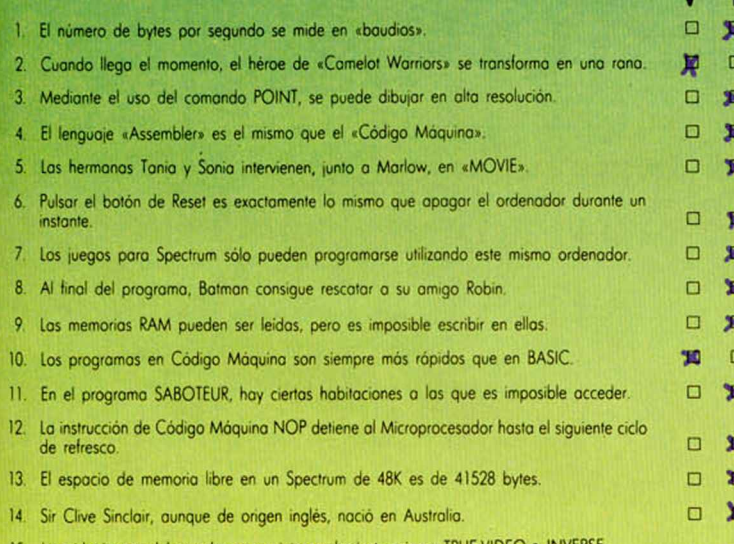

VIDEO O PREMIERO UN DESCRIPTIVO DE LA PREMIERA DE LA PROVINCIA DE LA PROVINCIA DE LA PROVINCIA DE LA PROVINCIA

15. Los videoiuegos deben solvarse en cinto con los instrucciones TRUE VIDEO e INVERSE

# *Solución al pasatiempo* **:** *n.° 3 de la 2.* **°** *fase.* **:**

# Frase:

Enhorabuena, por \_ fin has conseguido descifrar el enigma de la frase mis- ~ teriosa. Indica en \_ el recuadro incluí- do en la página el número correcto de la clave. N.º clave: 1024.

- 
- Iñaki Erauskin Zurrita (Lasarte-Guipúzcoa). José Ricardo Navarro Ramón (Utiel-Valen-
- Agustín Guillermo Turiel Martínez (León).
- Miguel Angel Ballesteros García (Alicante).
- Feo. Javier Zorzano Alba (Nájera-Rioja).
- Fernando Caldera Alvarez (Mieres-Asturias).
- Albert Compte Braquest (San Cugat del Vallés-Barcelona).
- Ricardo Martínez Cantero (Madrid).
- Feo. Leandro Gutiérrez Murcia (Santander).
- José Luis Cea Claver (Los Negrales-Madrid).
- Andrés Ciruceda Esco (Barcelona).
- Fco. Javier Loeches Ambite (Madrid).
- José M.ª Santamaría Bo (Corbera-Valencia).
- Fernando García González (Soria).
- Eduardo Sánchez Salazar (Madrid).
- Benjamin Pérez Casado (Burgos).
- Carlos Salido Peracaula (Jerez de la Frontera- Cádiz)
- Elies Prunes Soler (Manresa-Barcelona). Víctor Manuel Ortega Royas (Torremolinos-Málago).
- Manuel Muñoz Vidal (Betanzos-La Coruña).
- José M.<sup>a</sup> Ferrer Almazán (Zaragoza).
- Raúl Cuevas Borrón (Sevilla).
- Francisco Cid Molins (Barcelona).
- Carlos Pons de Hita (Barcelona).
- Raúl Jiménez Parra (Madrid).
- Carlos López Samaniego (Madrid). Antonio Manuel Jurado Mejías (Dos Hermanas-Sevilla).
- José Castanedo Pérez (Santander).
- Javier Tabernero da Veiga (Villaviciosa de Odón-Madrid).
- Enrique Vega Valiente (San Fernando-Cádiz).
- Delfín López Remacho (Torremolinos-Málaga).
- Víctor Jesús Ventura Alvarez (Granada).
- Feo. Javier Blas Vaquero (Zaragoza).
- José Benjamín Blas Garrido (Gijón-Asturias).
- Jaime Cabeza Láinez (Jaén).
- Daniel Aguirre Molina (Jaén).
- Antonio Nieto-Márquez Venero (Madrid).
- Silvia Moya Martínez (Alicante).
- Katael Ant.° Antón Sánchez (Elche-Alicante).
- José M.ª Sánchez Romera (Palma-Baleares).
- Cristóbal Antonio Pérez Gómez (Bailén-Jaén).
- Fernando González Fernández (Madrid).
- 
- 
- Juan Antonio Estop Zafra (Alcorcón-Madrid).
- Juan E. Jares Barredo (Oviedo-Asturias). José Luis Cañadilla López de Coca (Valls-
- Tarragona). Daniel Gastón di Angelo (Alfaz del Pi-Alicante).

 $\frac{1}{2}$ RUTINA 4 *f:* ¡C K E <sup>R</sup> L I BROS A R **C AD** E

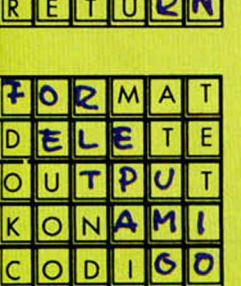

 $M$   $C$ <sup>R</sup>

 $I$  R  $O$   $C$   $O$ 

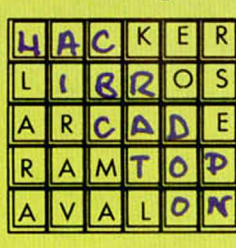

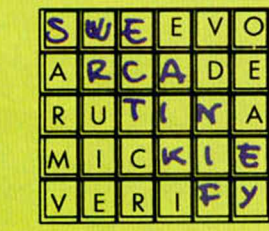

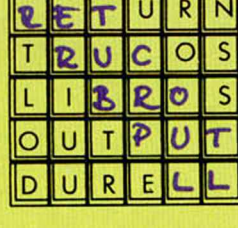

x

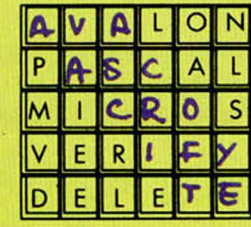

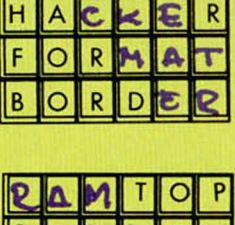

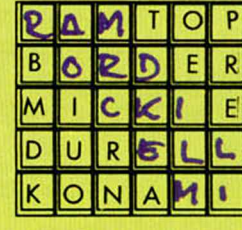

**¡Enhorabuena a los ganadores! Pero si aún no has ob**tenido ningún premio, no te desanimes. Todavía te**néis to d o sla oportunidad de participar en la tercera fase y optar al gran prem io final de un equipo HI-FI.**

 $\overline{\phantom{0}}$ 

- 
- *Solución al pasatiempo n.º 4 de la 2.ª fase.* P A 5 C A  $|s|$  w  $\mathbf{E}$   $\mathbf{E}$ 
	-
	- - - Antonio Fernández Alonso (Sevilla).
				- Joaquín Manuel Rebollo Alcalá (Madrid).

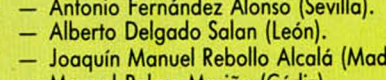

- Manuel Palma Mariño (Cádiz).
	-

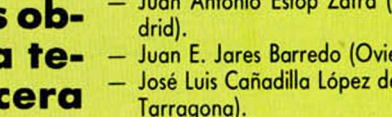

# TU PUEDES FORMAR PARTE DE

¡Como lo oyes! Tú puedes estar informado antes que nadie de todas las novedades que aparecen en el mercado, tener acceso a programas exclusivos y a precios especiales, poder conseguir los trucos que te ayuden a salir de esa pantalla que se te resiste, regalos, pósters, sorteos, pegatinas... y un montón más de ventajas.

# APUNTATE VA AL CLUB

No lo pienses más. Si te apuntas ahora al Club ERBE vas a recibir, además, como regalo de inscripción:

El juego que más te guste de nuestro catálogo\*

▶ Una fabulosa camiseta con el anagrama del Club.

*CAMISETA MOLONA*

► Tu carnet personal de socio, que te dará derecho al 10% de descuento en todos los juegos de ERBE que compres, durante un año, en cualquiera de los establecimientos que aquí al lado se relacionan (o a través del Club si en tu

*CARNET VACILON PARA COMPRAR UN 10% MAS BARATO* zona no existiera ninguno). *JUEGO FUPANTE*

# **TODO POR SOLO 3.000 PTS.... UN AUTENTICO CHOLLO**

Elige ya tu juego, corre al teléfono y llámanos al (91) 447 34 10 o escríbenos a ERBE SOTWARE C/. Santa Engracia, 17 • 28010 Madrid para hacerte socio o pedir más información.

\* *QUEDAN EXCLUIDOS LOS PROGRAMAS EN D/SOUETE*

### DISTRIBUIDORES AFILIADOS

ALAVA DATAVI. Avda. Gasteiz, 29. VITORIA

ALMERIA **INFORMATICA-ELECTRONICA, Arapiles, 22.** 

ALICANTE

**INFORTRONICA. Doctor Jiménez Díaz. 2 ELCHE MICRO CENTRO. Cesar Ezquezábal. 45 ALICANTE MULTISYSTEM. San Vicente. 53. ALICANTE. CODE-2000. Ramón y Cajal, 3. CENIA** SILICON VALLEY. Glorieta, 4, semisótano. ELCHE (Alicante).

ASTURIAS

**CASA-RADIO MIERES. Jerónimo IDran,** 11 **MlERES SOVI ELECTRONICA Cabrales. 31. GIJON BERNE. Menéndez Valdés, 13. GIJON RADIO-NORTE. Una. 20. OVIEDO. IMAGEN. Pablo Iglesias. 83. GIJON COMERCIAL ARANGO. Marcos de Termietlo. 2 AVILES CUADRADO INFORMATICA.** Toreno. 5. OVIEDO.

AVILA **DISCO-70. Plaza Sta Teresa, t.**

BADAJOZ **SONIDO RUBIO. Avda Fdez. Calzadilla. 10 BADAJOZ RADIO GRAJERA.** San José, 11. ALMENDRALEJO.

#### BALEARES

**ERGON.** Falangista Laportilla, 2. P. MALLORCA. **PROCONT. Extremadura, 31 I81ZA COMPUSHOP. Via Alemania. It. P. MALLORCA. TEKNOS. Aragon. 30. P MALLORCA**

**CADIZ PARODI-OISCOS. Novena, s/n.** CASTELLON **CASIO. S. A. San Vicente. 6. Avda. Rey Don Jaime. 74. APARATOS. Mayor, 32 VINAROZ**

LA CORUÑA **PHOTOCOPY. Juana de Vega. 29-31.**

**GERONA CENTRAL FOTO. Ctra. de San Feliú. 28. PLATJA D'ARO.** GRANADA

**INFORMAT1CA-ELECTRONICA Melchor Almagro. 8.**

GUADALAJARA **ABI. Padre Félix Flores, 3.**

**GUIPUZCOA** SABA. Fuenterrabia, 14. SAN SEBASTIAN. **AMASONIK. Paseo Colón. 80-82. IRUN.**

HUELVA **RADILUX. Concepción, 6.**

LEON **MICRO BIERZO. Carlos 1,2. PONFERRAOA.**

LOGROÑO **COMPUTER PAPEL. Castroviejo. 19.**

LUGO **MED INFORMATICA. Avda. Ramón Penetro, s/n.**

MADRID **HIESA INFORMATICA. Camino Vinateros. 40. INSTRUMENTOS MUSICALES ANGEL. Plaza España, 2 (local 9). LEGANES. COMPUTIQUE. Embajadores, 90**

MALAGA **TODO INFORMATICA Avda Aurora. 14, INFORMATICA EUROPA.** Moreno Carbonero (Edif. Carbonero). FUENGIROLA. **ORGANIZACION EMPRESAS. Ricardo Soriano. 35 MARBELLA TELEVISION PINAS. Dr Eusebio Ramirez. 2. SAN PEDRO ALCANTARA.** MURCIA **MEMORY SHOP. Lepanto, I**

NAVARRA **MICROORDENADORES RAMAR. Navarro ViDoslada. 7. PAMPLONA**

**ORENSE ALMACENES MENDEZ.** Capitán Cortés, 17.

PALENCIA LA ESFERA. Mayor, 87.

**SANTANDER RADIO MARTINEZ.** Doctor Jiménez Diaz, 13.

TOLEDO **CALCO. Angel de Alcázar. 56, TALAVERA DE LA REINA** VALENCIA

**RADIO COLON. Colón, 7 ELECTRONICA MORANT. Jaime Torres. 12 GANDIA, •**

VALLADOLID **CHIPS AND TIPS. Plaza Tenería. 11 MICROLID. Gregono Fernández. 6.**

VIZCAYA **REMBAT. General Concha. 12 BILBAO. EPROM 2. Juan XXIII, 3. SANTURCE.**

ZARAGOZA **ADA COMPUTER, independencia. 24-26**

# EL ZORRO

*Esta semana la vamos a dedicar por entero a este juego de U.S. Gold, el cual, a la vista de las cartas recibidas, parece haber tenido mucha aceptación. La carta elegida ha sido la de Ricardo Osés. de Zaragoza, aunque muchas han sido las que nos han contado las claves para llegar hasta el final del juego.*

1. Subimos por la parra, de un salto pasamos al pozo y bajamos por él.

2. Hábilmente pasamos el lago subterráneo saltando de un balón flotante a otro hasta llegar a la siguiente pantalla.

3. Nos dirigimos al rincón inferior izquierdo y bajamos por el hueco que hay.

4. Cogemos la planta y salimos por donde entramos.

5. Subimos hasta donde está la bola, la tocamos y nos colocamos en el ascensor con ella. Cuando el ascensor llegue al suelo la bola irá hasta el de la derecha abriendo asi la puerta que protegía la copa. Ya podemos dejar la planta y marcharnos por el pozo.

6. Al salir del pozo coger el pañuelo para puntos extra.

7. Nos dirigimos a la habitación del sofá. Cogemos la llave que nos abrirá la puerta del 2.° piso y ya podemos acceder a la botella (esto hay que hacerlo siempre que vengamos a coger algún objeto a esta pantalla).

8. Dar la botella a uno de los mejicanos que están en el bar. Saltando sobre él llegamos a la casa. Subimos al piso superior y cuando salga un guardia por la puerta de la izquierda peleamos con él hasta que caiga y quede colgado de la lámpara. Volvemos al suelo y bajamos por la escalera para coger la copa.

9. Volvemos a la habitación del sofá y cogemos el hierro de marcar.

10. Vamos a la herrería (se accede subiendo por la palmera y saltando a la izq., o bien desde el 2.°, y el 3." piso de la pantalla del pozo hacía la dch, Colocamos el hierro en la fragua. Sal tamos sobre el fuelle hasta que vea mos cómo sale fuego que calienta e hierro. Lo cogemos y marcamos el burro. Ya podemos coger la herradura.

11. Vamos a la habitación del sofá de nuevo y cogemos la trompeta. La hacemos sonar sobre el trampolín de la pantalla de la palmera. Ya podemos coger la bota.

12. Volvemos a la habitación del sofá y cogemos ahora la campana, que colocaremos en la parte superior derecha de la casa que hay en la pantalla de la tumba.

13. Volvemos a la habitación del sofá y repetimos el paso anterior, pues aparece otra campana.

14. Al colocar las dos campanas se abre un pasadizo bajo la tumba, antes de entrar volvemos a la habitación del sofá y cogemos la llave.

15. Recorremos las pantallas subterráneas recogiendo las bolsas de dinero hasta que veamos que en una pantalla aparecen un estribo y una bota. Subimos por esa escalera y aparecemos en la cárcel.

 $1 - 3 - 1 - 1$ 

16. Como tenemos la llave, podemos liberar a los prisioneros, que, conforme van saliendo, forman una escalera para que pasemos a otra pantalla.

17. Sin más peligros llegaremos donde está prisionera Lupita, pero aún no hemos completado la aventura. Al subir junto a ella somos despedidos fuera de la prisión.

18. Volvemos, por última vez, a la pantalla del sofá y cogemos la rosa.

19. Podemos repetir el camino conocido (tumba-sótanos-cárcel-Lupita) o bajar por el pozo al lago e ir por la esquina superior dch.. donde antes había una bola, y salir directamente al sótano de la cárcel.

20. Con la rosa ya podemos reunirnos con nuestra amada y completar asi la aventura.

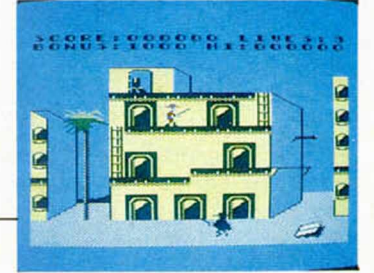

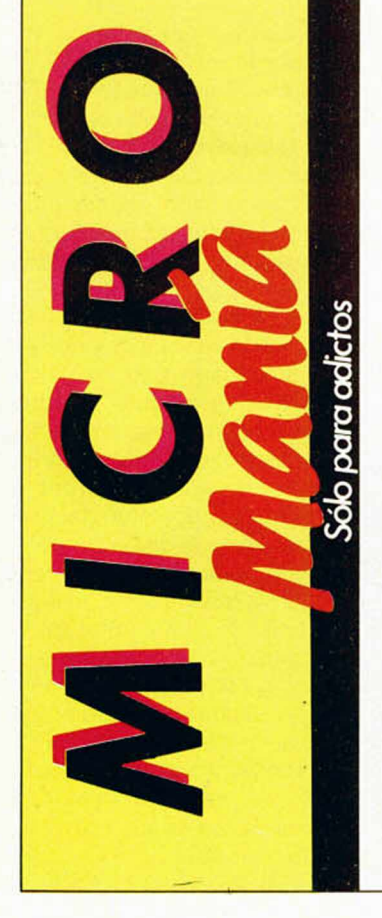

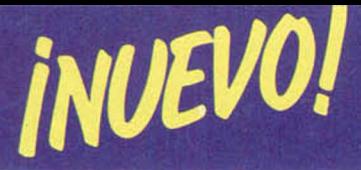

# ASTERIX AND THE MAGIC CAULDRON • Arcade • Melbourne

# **ASTERIX Y OBELIX TRAS EL CALDERO MAGICO**

¿Quién no ha disfrutado alguna vez con las simpáticas aventuras de esta peculiar pareja de galos? ¿A quién le es extraña la inteligencia del pequeño Asterix o la fuerza del bonachón de Obelix? Tan sólo unas cuantas personas en el planeta podrán contestar afirmativamente a estas preguntas. Por eso, sin más preámbulos ni presentaciones, comencemos a matar romanos.

**B**uena, excelente presen-<br> **B** tación de Asterix y Obetación de Asterix y Obelix en el mundo de la informática. En los cómics son geniales; en el cine maravillosos y aquí, a pesar de encontrarse en un medio completamente hostil y nuevo para ellos, han sabido estar a la altura de las circunstancias. La figura se lleva en la sangre, pero Melbourne House también tiene su parte de mérito. *\**

Todo en el programa es correcto. Desde la elección del argumento hasta la confección de los escenarios, pasando por la representación de los personajes o el tipo de diseño. La ambientación es, pues, perfecta, y podemos decir que nos encontramos ante un programa que podría haberse extraído perfectamente de las páginas de cualquiera de los cómics protagonizado por tan particular dúo.

La historia transcurre del siguiente modo. Por motivos que ahora no vienen al caso y que serian largos de explicar, Obelix ha ido a propinarle una soberana patada al caldero donde Panoramix, el barbado duida de la aldea, cocina la pócima mágica. Esta ha saltado en ocho pedazos que han quedado esparcidos por toda la comarca. Ya conoceréis la importancia que tiene dicho

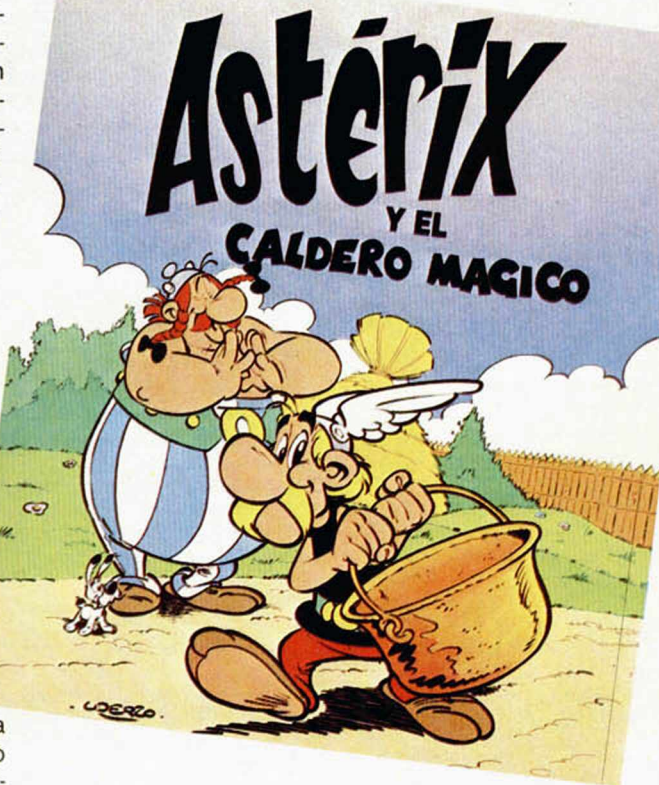

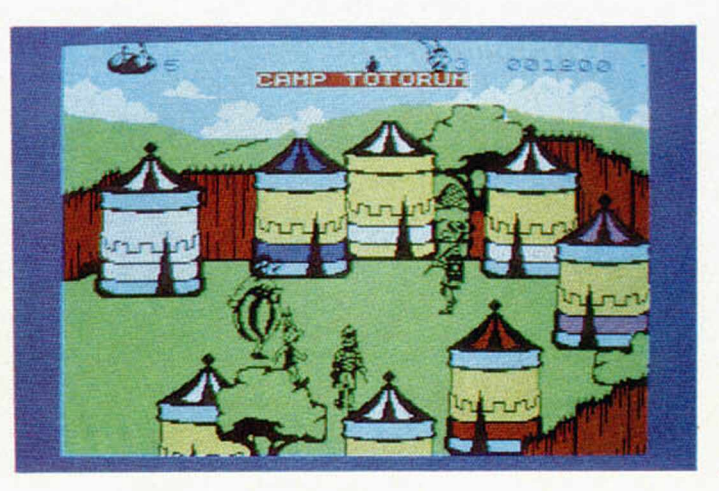

brebaje para los miembros de la aldea, por lo que Asterix y Obelix han tenido que ponerse en marcha rápidamente y salir en busca de los trozos antes de que se produzca una inevitable invasión romana.

Aquí comienza el juego. Nos encontramos en la aldea y salimos al bosque a la caza del caldero. Nuestros objetivos más inmediatos serán principalmente dos: comer y no ser derrotados por los romanos. De esta forma tendremos que preocuparnos, además de orientarnos en los bosques, campamentos romanos o la propia ciudad de Roma, de ir capturando jabalíes para convertirlos en suculentos asados y de estar rápidos de reflejos para enfrentarnos a los legionarios.

Cada vez que nos encontremos con uno de estos animales o cada vez que queramos pelear contra un soldado, la pantalla sufrirá una notable transformación. Aparecerá un gran recuadro en el que apareceremos, junto con nuestro oponente, ampliados a un gran tamaño. Este será el escenario de los combates y como si en un programa de lucha se tratase, tendremos que tratar de derrotar a nuestro adversario haciendo uso de los diferentes tipos de golpes que podemos llevar a cabo.

En Asterix y el Caldero

mágico se mezclan aspectos de arcade y videoaventura, pues también tendremos que ir recogiendo algunos objetos (llaves), que nos permitirán abrir nuevos caminos, aunque la mayor parte del juego consiste básicamente en un arcade en el que tenemos que ir derrotando a nuestros enemigos y tratando de conseguir el mayor número de puntos.

Si bien el juego puede resultar un tanto lento en su ejecución (tarda demasiado en realizar las pantallas y algunas veces los movimientos de Asterix disminuyen considerablemente en su velocidad), no ocurre lo mismo en su desarrollo, puesto que deberemos ser muy rápidos en nuestros movimientos, tanto en los combates como en las andanzas por bosques y campamentos.

Uno de los aspectos más destacados del programa es, sin duda, el dedicado al diseño de las pantallas. El nivel de calidad alcanzado

en cada una de ellas ha sido más que notable, y si antes decíamos que por el argumento parecía que estábamos metidos en un cómic, por los diseños aún mucho más, pues éstos son casi idénticos a los impresos sobre el papel.

Un gran programa que hace honor en todos sus aspectos a su prestigiosos protagonistas y que permitirá que Asterix y Obelix continúen haciendo las delicias de chicos y grandes.

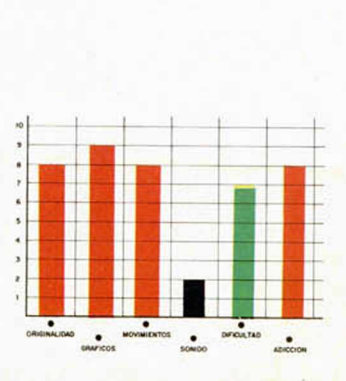

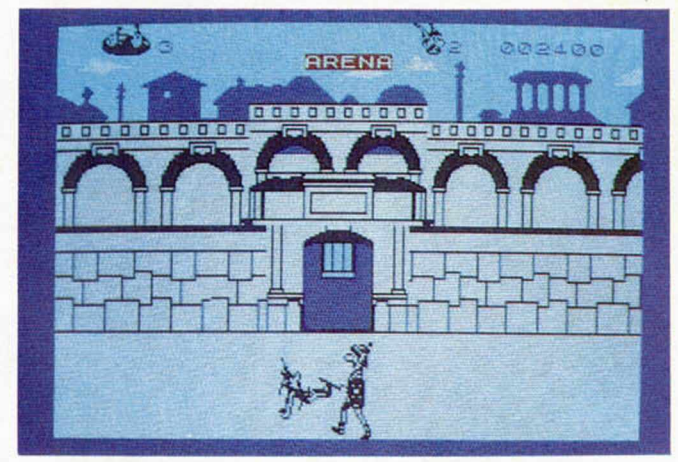

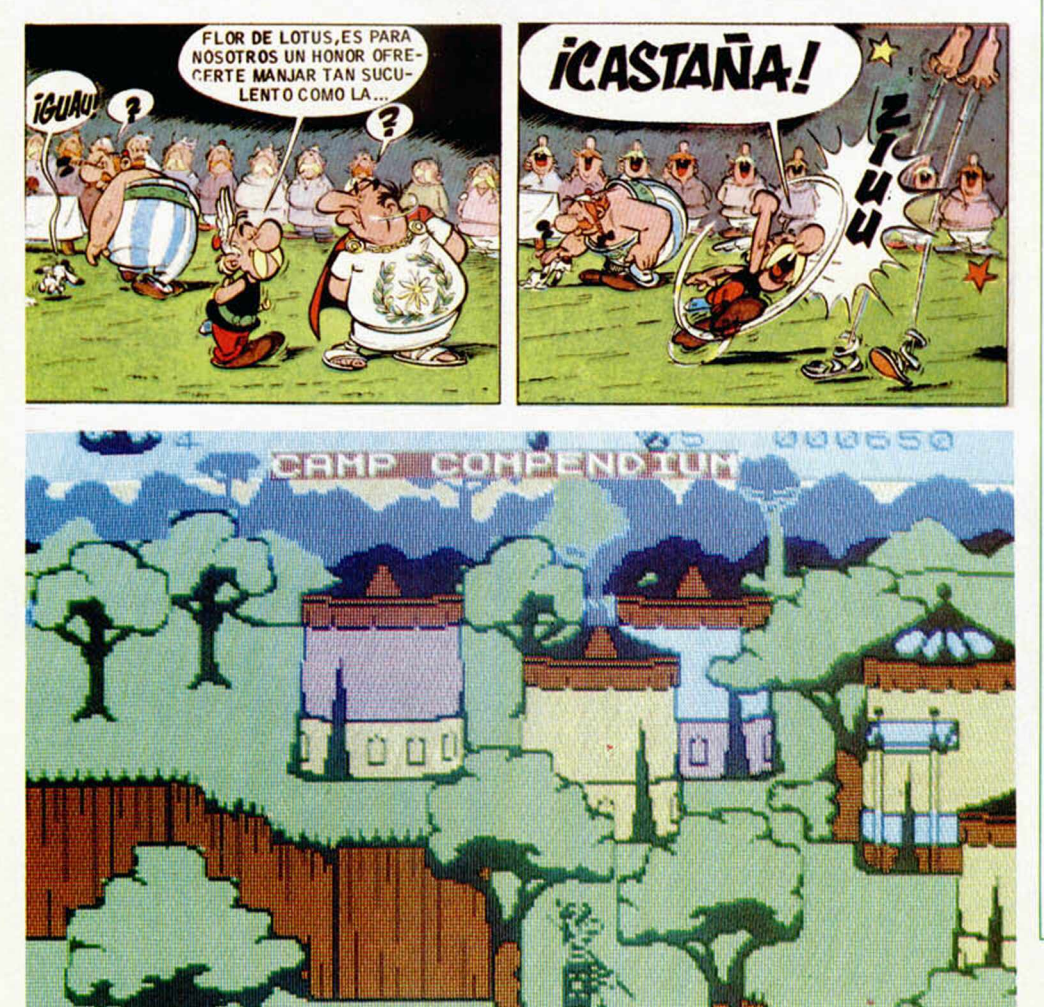

Para empezar es muy importante

que rebusquéis en cada pantalla, pues detrás de los árboles o las cosas se encuentran escondidos los objetos, tales como llaves, comida o porciones del caldero.

Antes de introduciros en los campamentos romanos o en la propia Roma, aprovisionaros bien de jabalíes, pues en estos lugares se echa bastante de menos lo existencia de algo que llevarnos a lo boca.

Existen cuatro tipos de enemigos: jabalíes tontos, jabalíes astutos, legionarios y centuriones. A los primeros se les elimina con bastante sencillez; a los segundos cuesta un poco más, pues tendremos que recurrir en más de una ocasión al uso de nuestras potentes piernas. Un truco para acabar con los legionarios es colocarnos detrás de ellos y comenzar a darles patadas. Los centuriones ya son un caso aporte y, por lo general, será conveniente que los esquivemos y eludamos los combates frente a frente; suelen aparecer en las pantallas donde se encuentran dos soldados, y el acabar con ellos exige gran habilidad.

Otra opción es la de rendirnos. Esto se consigue simplemente colocándonos en un extremo del recuadro y permanecer completamente quietos. A los pocos segundos apareceremos en una de las mazmorras del circo romano, donde esperaremos para salir o la arena y enfrentarnos con un buen puñado de soldados.

Esto de caer preso puede parecer arriesgado, pues una vez que entramos en la arena es muy difícil salir con vida de ella. El número de romanos que os atacará será considerable. Si sois hábiles conseguiréis derrotarlos a todos, pero es conveniente que, al menos en los primeros enfrentamientos, hagáis uso de la pócima mágica pora haceros inmunes. Si logramos salir de allí victoriosos obtendremos como recompensa una de las porciones del caldero, aunque también puede ser útil para atajar el camino hacia Roma.

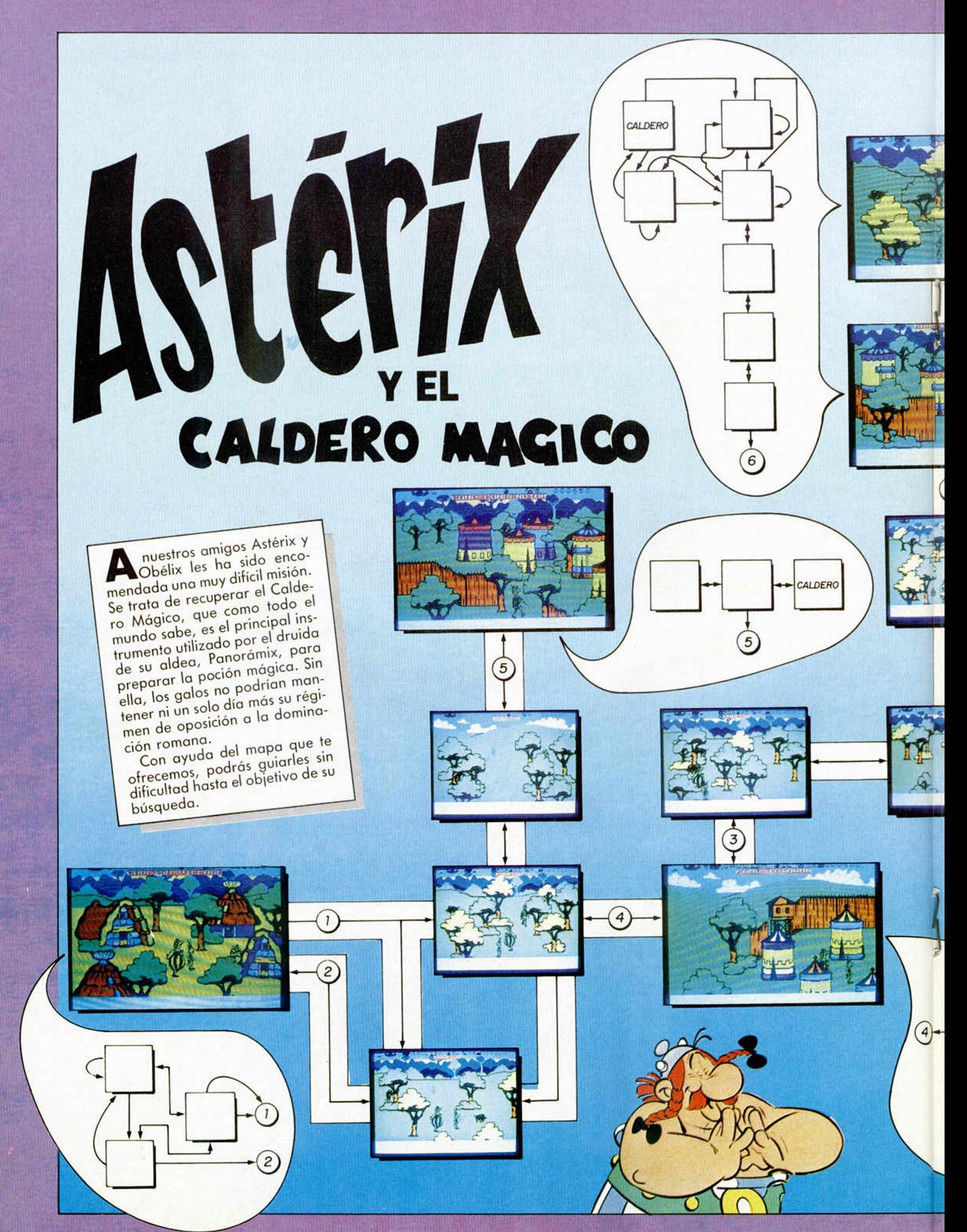

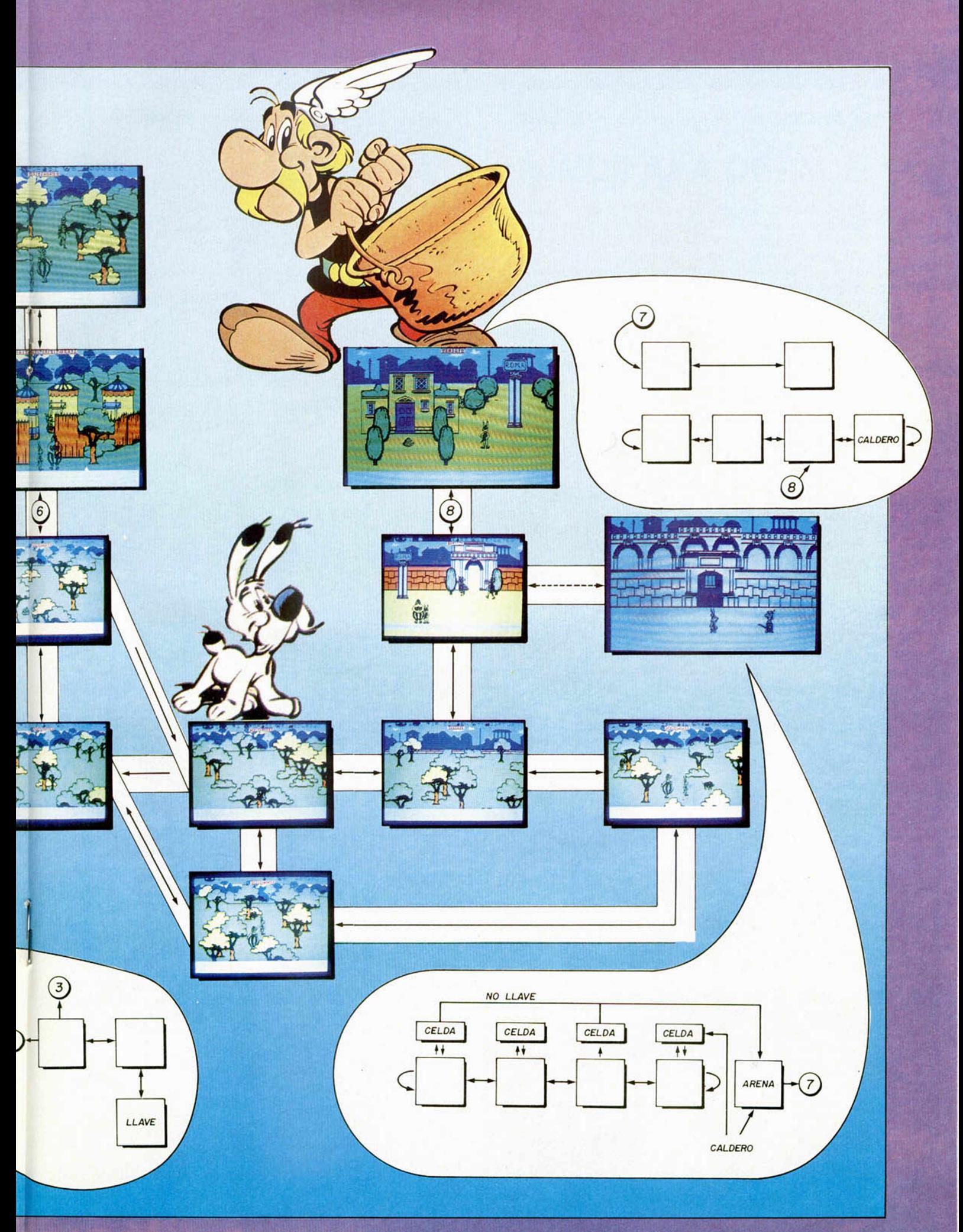

# **INUEVO!**

## BOM SCARE • Videoaventura • Firebird

# **EL MIEDO A LA BOMBA**

**B** omscare pertenece a la<br> **B** colección Silver que Ficolección Silver que Firebird ha comenzado a comercializar en las últimas fechas. En ella se incluyen un gran número de títulos, algunos originales y otros reposiciones, pero todos ellos de una mediana calidad. Sin embargo, su precio es francamente reducido, pues tenemos conocimientos de que en España costarán alrededor de 750 pesetas; unas ofertas interesantes debido a su excelente relación calidad-precio.

Un buen exponente de los títulos que se incluyen en este sello es Bomscare, el cual es, sin duda, uno de los juegos más destacados de la serie por su calidad y adicción.

Bomscare es una videoa-

ventura tridimensional que se desarrolla en Neptuno. Un alienígena enemigo ha colocado una bomba de relojería en plena estación espacial y un robot, Arnold, ha sido programado para encontrar y desactivar dicho explosivo. Tú, por supuesto, controlas al robot.

El desarrollo del juego nos obligará a tener que ir recogiendo un buen número de objetos y utilizarlos convenientemente para conseguir ir acercándonos a nuestro objetivo. Todo ello, como cabría de esperar, esquivando y disparando contra los molestos alienígenas, no sólo ya para defender nuestra propia vida, sino también para obtener algo de diversión.

Lo más destacado del

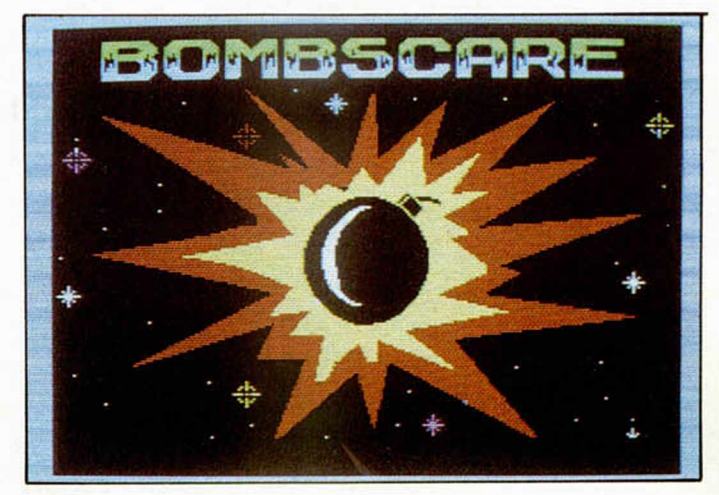

juego son sus excelentes diseños tridimensionales, los cuales resultan muy atractivos a la vista tanto por sus imaginativos decorados como por sus bellas formas.

Un juego bonito y adictivo que cuenta con el inconveniente inicial de que es difícil hacerse con el control de los movimientos del robot protagonista. A pesar de este detalle, un buen programa.

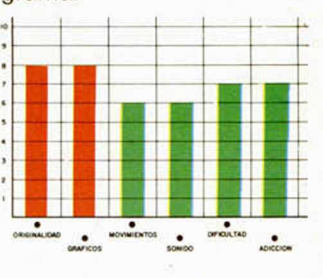

# THE HAPPIEST DAYS OF YOUR LIFE . Videoaventura . Firebird **UNOS DIAS NO DEMASIADO FELICES**

**E** ste programa de largo tí-<br>Etulo y mediano interés<br>está en la línea de la videoatulo y mediano interés está en la línea de la videoaventura clásica. Sus escenarios y decorados en general nos recuerdan, quizás demasiado, a un programa que apareció hace casi un año con el titulo de That's the Spirit; pero desgraciadamente, al menos gráficamente, la calidad de The Happiest Days of your life, es ligeramente inferior.

Pero fijémonos en el programa que tenemos ante nosotros. «Deja tu reputa-

ción en limpio si no quieres recibir una auténtica paliza», reza el slogan del mismo. A partir de aquí se desata el argumento del juego. Según parece, la cartera del director del colegio ha desaparecido, y gracias a tu merecida fama de caco, todas las sospechas han recaído sobre tu gorda cabezota.

Ahora lo único que puedes hacer es recobrar esa dichosa cartera y demostrar al mundo entero tu inocencia.

Pero la cosa te va a costar. No te creas que vas a tener la carterita ahí, en la primera pantalla para que vayas tú y la cojas. No, te las vas a tener que ver y desear para encontrar la utilidad de cada uno de los cientos y cientos de objetos que te irás encontrando. Cada cosa debe ser llevada a su sitio y cada objeto debe estar en el lugar correspondiente. Así, si lo hacemos todo como Dios manda, podremos ir avanzando en el juego y llegar a encontrar la causa de nuestro mancillamiento.

En cuanto a la belleza plástica del asunto, os puedo decir, y vosotros podéis confirmar, que como mucho, un seis. No está mal de diseño, se ve que tiene trabajo, pero los resultados no son de una vistosidad excesiva.

Por último, en lo relativo a la diversión que nos puede ofrecer, debemos señalar que es un programa des-

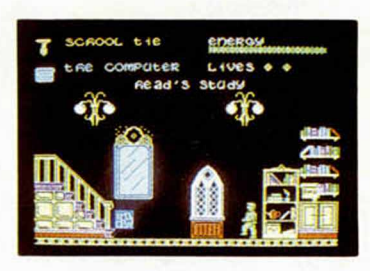

tinado a un tipo muy específico de gente, pues es necesario que el jugador esté dispuesto a probar una y otra vez hasta encontrar el uso de cada objeto. Se necesita, por tanto, invertir unas grandes dosis de paciencia mientras que a cambio se recibe una cantidad muy limitada de diversión.

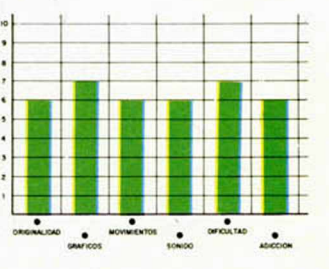

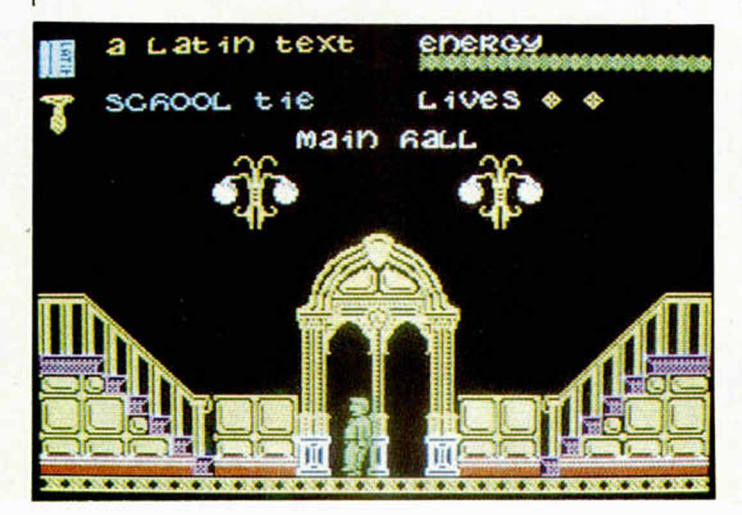

# TERROR OFTRANTOS • Aventura • Ariolasoft

# **EL MISTERIO DE HAPSHAL**

**La aventura de texto es,<br>Lecomo sabéis, un tipo de<br>juegos completamente** a aventura de texto es, como sabéis, un tipo de abandonado e ignorado en nuestro país. No vamos a entrar, una vez más, en las causas de este desprecio, pero desde luego nosotros debemos hacernos eco de toda la actualidad del software y, por supuesto, existen un número muy elevado de aventuras que poseen una contrastada calidad como para que no pasen desapercibidas.

Este es el caso de Terror of Trantos, un juego excelente. La acción se envuelve en un manto de misterio y nos transporta a la recóndita región de Hapshal, donde se encuentra un pequeño pueblo sobre el que se ha cernido una gran catástrofe: cada amanecer los

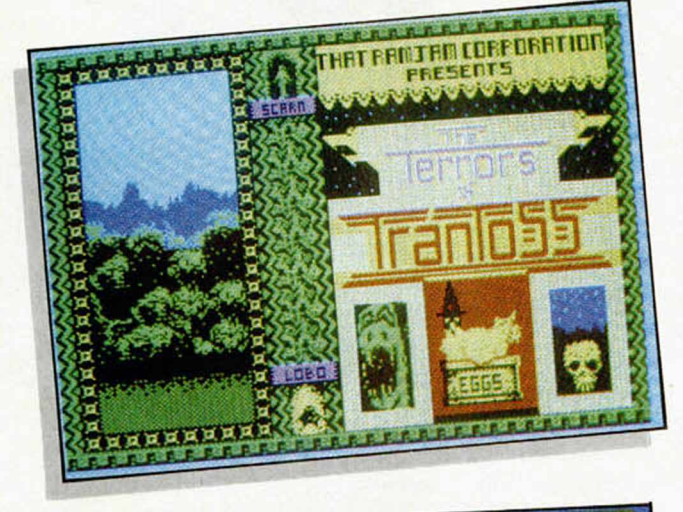

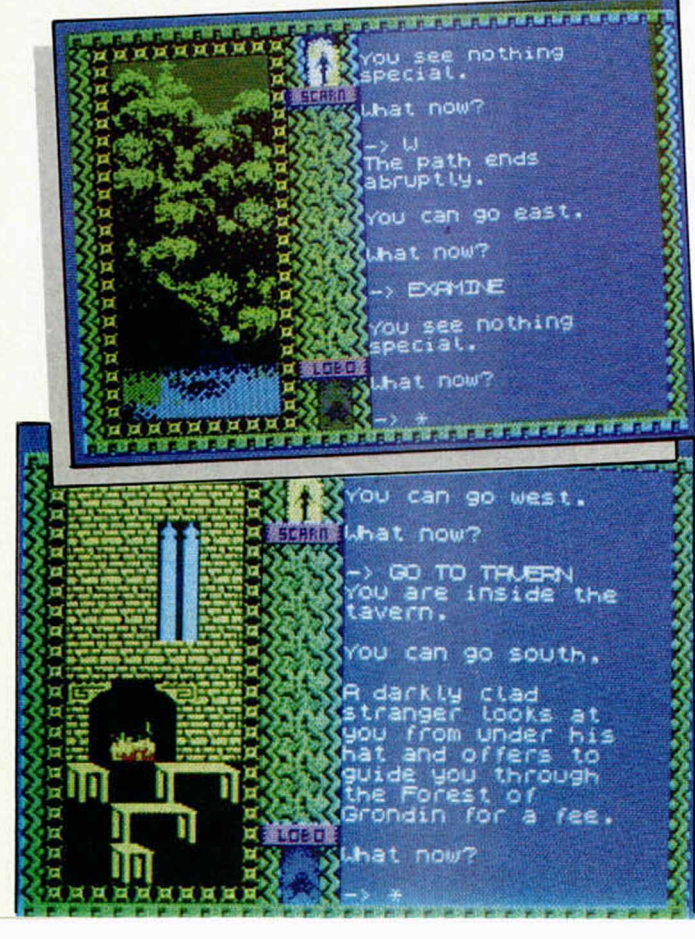

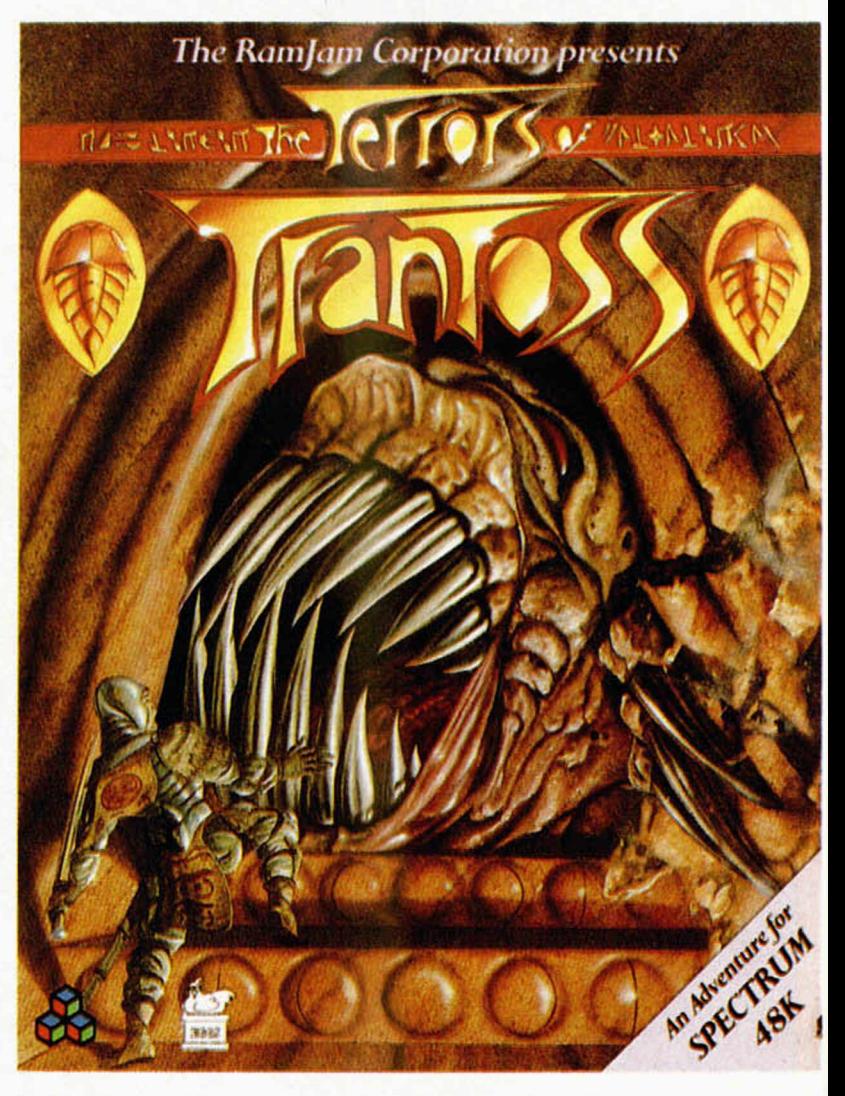

habitantes se dan cuenta de que uno o dos de sus conciudadanos ha desaparecido.

Dos hermanos, Lobo y Scarn, han sido convencidos para que tomen la responsabilidad de resolver el misterio. Emocionante y heroica misión que tú debes compartir.

El desarrollo del juego transcurre como cualquier otra aventura de texto: se establece un diálogo entre el jugador y el ordenador, en el transcurso del cual tendremos que sonsacarle la información necesaria para tomar las decisiones correctas que nos lleven a finalizar con éxito la aventura.

Terror of Trantos es una maravilla dentro de su género. Nada más verlo te das cuenta de que su calidad está muy por encima de la media. Los gráficos son, aunque desgraciadamente

de un tamaño bastante reducido, de un diseño auténticamente artístico, y cualquiera de ellos podría competir por sí solo en el más prestigioso concurso de diseño gráfico por ordenador. Por otra parte, la historia se desarrolla de una manera muy fluida y divertida, resultando una verdadera delicia al ir leyendo (en inglés, of curse), los mensajes que aparecen ante nosotros y viendo estos magníficos dibujos.

Una de las mejores aventuras que hemos visto hasta el momento. Misteriosa, emocionante y adictiva.

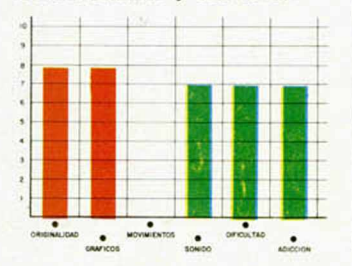

# *PROGRAMACION*

# *APRENDE A PROGRAMAR TU PROPIO JUEGO (IV)*

*Pablo A RIZA*

En el capítulo de hoy vamos a desarrollar las rutinas que se encargarán de controlar el movimiento de todos los «bichos». Daremos vida a todos esos seres de pesadilla, que comenzarán a deambular por la pantalla.

Seguramente, habréis observado que en muchos juegos (sobre todo antiguos), al moverse los dibujos, éstos parpadean. La explicación es bien sencilla. Al mover un gráfico cualquiera, primero hay que borrar su antigua posición, y después dibujarlo en la nueva. Durante esta operación, puede haber un momento en que no quede en pantalla ni la antigua posición ni la nueva, con lo que parecerá que el gráfico ha desaparecido durante un momento, o que «parpadea». En principio, no parece haber forma de solucionar este problema. Sin embargo, la hay. Pero para entenderla, hay que hablar primero de la forma en que se genera la imagen en una televisión.

La pantalla se genera por una especie de cañón que dispara un haz de electrones. Este haz va pasando por toda la pantalla de izquierda a derecha y barriéndola por líneas horizontales. Cuando llega a la esquina inferior derecha, vuelve a la esquina superior izquierda para repetir el recorrido. Justo en ese instante se produce una interrupción enmascarable. Este proceso se repite 50 veces por segundo.

Ahora veamos qué relación tiene es-

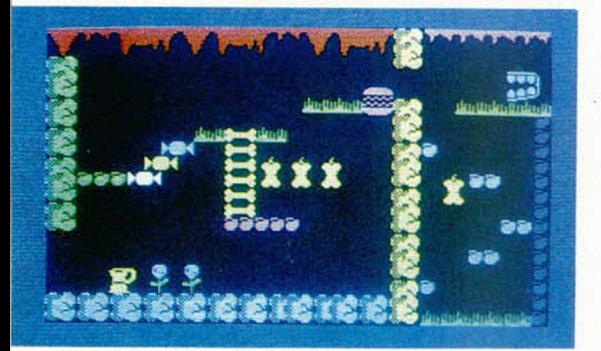

22 MICROHOBBY

to con el problema que abordamos. Si consiguiéramos que mientras que se borraran y dibujaran los gráficos, el haz de electrones no pasara en ningún momento por la zona de la pantalla donde se está efectuando la operación, no existiría ningún momento en el que no apareciera alguno de los gráficos: habríamos eliminado el parpadeo.

Naturalmente, no podemos obligar al haz de electrones a pasar por donde nosotros queramos, así que lo único que nos queda es esperar a que no esté en esa zona de pantalla y hacer entonces los dibujos. No podemos saber en cada momento dónde está el haz, pero sí sabemos cuándo está en la esquina superior izquierda, por producirse una interrupción. Este es un buen momento, pues ha de recorrer toda la parte superior del borde antes de llegar a la pantalla del ordenador propiamente dicha, que es donde tendremos que hacer los dibujos. Hay programas comerciales que utilizan rutinas de interrupción especiales para todo lo relacionado con el dibujo de los gráficos. Nosotros no haremos esto, ya que las interrupciones las usamos para la música. El método que usaremos nosotros es un tanto artesanal. La razón de escoger éste es por su sencillez, y no porque sea mejor, que no lo es.

Lo que hacemos es ejecutar una instrucción HALT antes de dibujar la nueva figura y borrar la antigua. La instrucción HALT espera a que se produzca una interrupción, con lo que, teóricamente, cuando se ejecute lo que viene después, el haz de electrones se encontrará aún en una zona del borde superior. Para utilizar este método, debemos

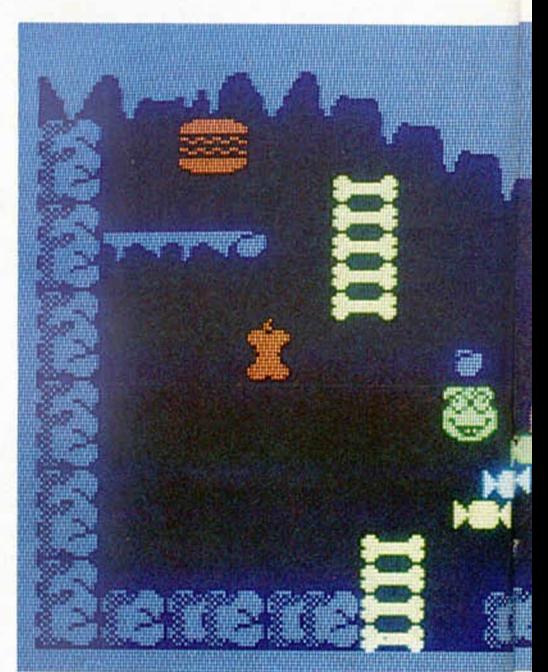

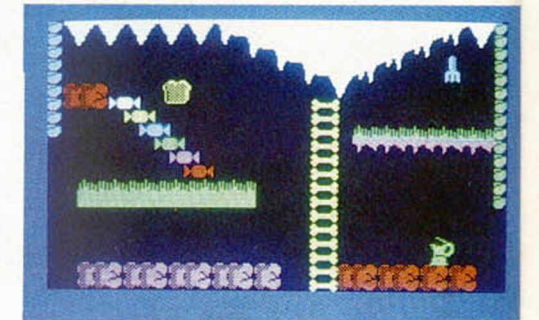

hacer que no sea la rutina de control del movimiento de los «bichos» la que se encargue de dibujarlos, sino que ésta sólo se encargue de calcular las nuevas coordenadas del «bicho», la dirección en memoria del gráfico que corresponda, y el color, insertando después estos datos en un buffer. Cuando se tengan en el buffer los datos de todos los «bichos», se ejecutará el HALT y se dibujará todo lo que sea necesario. Recuérdese que al trabajar con OVER 1, para borrar una figura basta con dibujarla nuevamente, así que la subrutina no necesita diferenciar entre figuras a borrar y figuras a dibujar, sino que para ella todas serán iguales.

Hasta aquí todo parece ir bien, pero no todo es tan fácil. Cuando dijimos que la instrucción HALT esperaba una interrupción, no se mencionó que entonces el microprocesador pasa a ejecutar la rutina de interrupción, y no sigue con el programa hasta que no acabe. Esto quiere decir que si la interrupción dura demasiado, cuando estemos dibujando, el haz de electrones puede estar en la zona de la pantalla donde lo estemos haciendo, con lo que no habremos adelantado nada. Para colmo, nuestra ru-

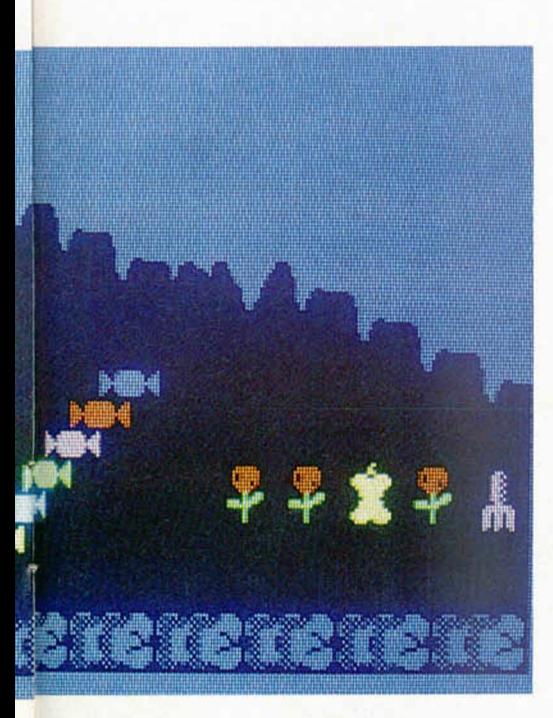

tina de interrupción (la que se encarga de la música) puede tener 2 duraciones distintas, o sea, que el haz de electrones no estará siempre en el mismo sitio después de efectuar el HALT. Además, a no ser que logremos inventar una rutina que dibuje los gráficos sin consumir el tiempo, según vayamos haciendo dibujos (normalmente tendremos que hacer unos seis), el haz irá variando su posición en la pantalla.

Llegados a este punto tenemos dos soluciones para evitar el parpadeo. Una es renunciar a la música por interrupciones y hacer una rutina de ídem para dibujar las figuras. Otra es la solución artesanal. Nos decidimos por la última por estar dispuestos a mantener la música a toda costa. Dicha solución, no demasiado recomendable a pesar de ser la elegida, consiste en evitar el parpadeo de forma experimental. Si al definir una pantalla y probarla durante un cierto tiempo experimentalmente, tenemos la suerte de que no hay parpadeo, podemos tener la seguridad de que nunca va a haberlo. Ya sólo nos

queda, por tanto, solucionar los casos en que no tengamos esa suerte y alguno de los «bichos» de la pantalla parpadeen. Lo que hacemos es sencillo: alteramos el orden en que se encuentran definidos en los datos de pantallas, con lo

que serán dibujados en otro orden y el haz de electrones estará en otra posición al ser dibujados. Esto soluciona un 90 por 100 de los casos. En el resto podemos añadir un «bicho» más (siempre que no haya ya cuatro), y probar nuevos cambios en el orden. Si ni así lo conseguimos, tendremos que resignarnos o cambiar la colocación de los «bichos» hasta conseguir evitarlo. Como dato curioso, diremos que de las 36 pantallas, tan sólo una dio problemas serios para evitar el parpadeo. Se trata de la 33. Cuando esté terminado el juego, podréis ver cómo la dentadura existente en esa pantalla parpadea unas veces sí y otras no, según el momento en que se entre en la pantalla.

Los resultados obtenidos de todo esto, como podréis ver dentro de poco, son muy satisfactorios.

#### **Movimiento de los «bichos»\_\_\_\_\_\_**

En el listado en ensamblador que acompaña al artículo, se encuentran todas las rutinas necesarias para mover y dibujar los «bichos». Empecemos por la primera y más importante, etiquetada como SUMOVB. Al llamar a esta subrutina, el registro índice IX debe apuntar al comienzo de los datos del «bicho» en curso dentro de la tabla de trabajo. Por cierto, es recomendable tener delan-

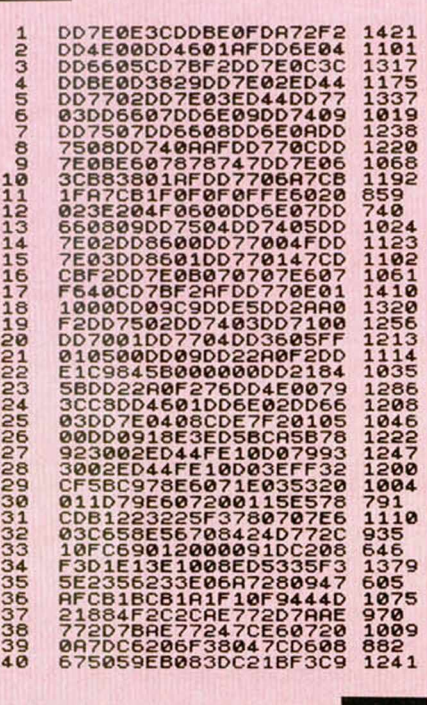

te la **figura** 3 del capítulo pasado, a no ser que sepáis de memoria la función de todos los bytes de dicha tabla.

La subrutina SUMOVB se encarga del movimiento de un solo «bicho». Para moverlos todos hay que hacer un bucle en el que se vaya llamando a esta subrutina con IX señalando los datos en la tabla de trabajo de cada uno de los «bichos», que, dicho sea de paso, no **PROGRAMACION** 

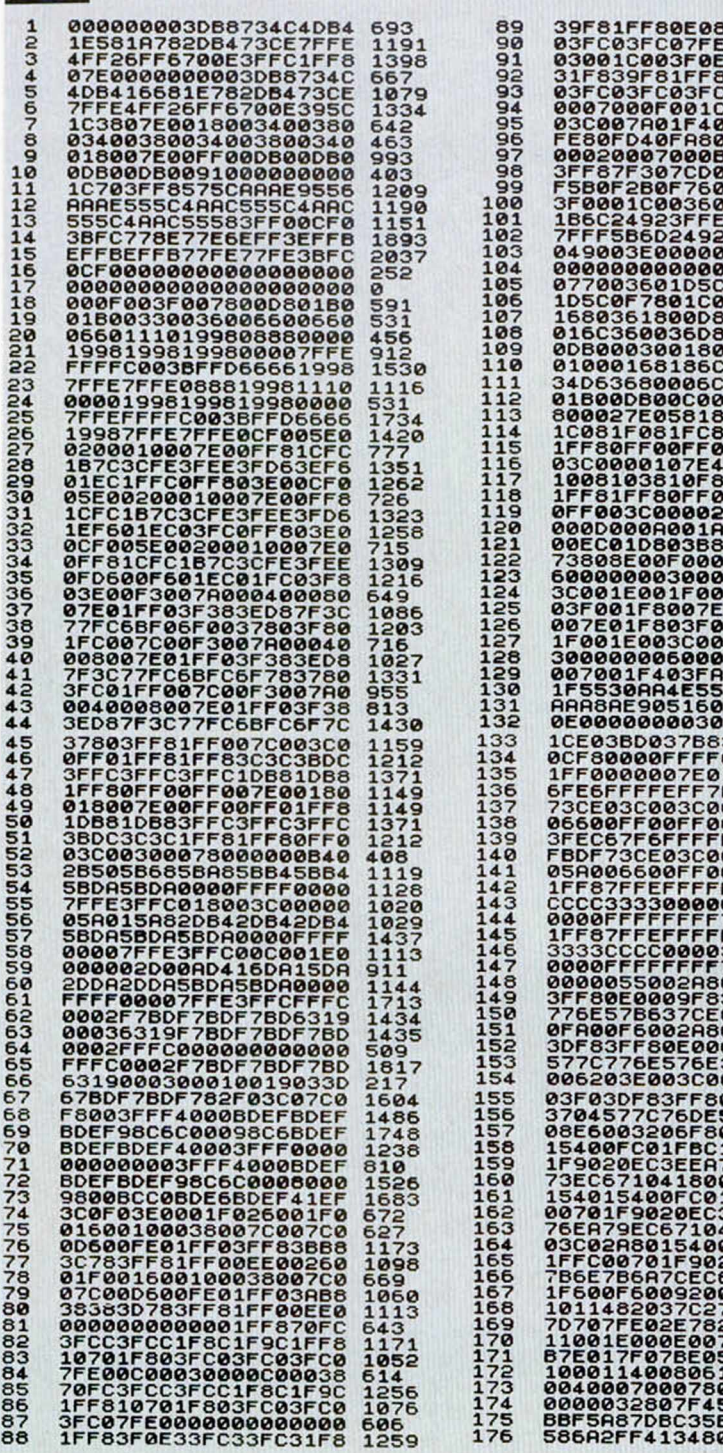

tiene que preocuparse de la dirección en que se mueve el «bicho». Simplemente, coge lo que comenzó siendo la dirección de las figuras a izquierda, y que podrá ser de la izquierda o la derecha según el sentido que tenga el «bicho» en ese momento. De lo único que hay que tener cuidado es de que al entrar en una pantalla, los «bichos» direccionables comiencen andando hacia la izquierda (el incremento X debe comenzar siendo negativo), ya que de no ser así, andarían hacia atrás (esta circunstancia será después aprovechada en una pantalla).

Ahora vamos a YEAH, punto común tanto si se ha dado la vuelta como si no. Aquí se incrementa el contador de la longitud del recorrido (si acaba de darse la vuelta, se pone a cero). Después se cogen los tres primeros bits del duodécimo byte (recuérdese que dicho byte corresponde a  $IX + 11$ , y no a  $IX + 12$ ). Estos bits corresponden al número de fases de animación. Ahora lo vamos a multiplicar por cuatro. La razón de esta sencilla multiplicación es para que el cambio de una fase de animación a otra sea cuatro veces más lento. Ahora vemos si hemos alcanzado la última fase, en cuyo caso regresaremos a la primera. Tras actualizar el contador dividimos su valor por cuatro. Esto es necesario por haber antes multiplicado por cuatro las fases de animación. El resultado lo multiplicamos por 32, ya que cada gráfico ocupa 32 bytes  $(16*16 = 256)$ pixels,  $256/8$  pixels por byte = 32 bytes). Si tras esta operación detenemos 96, es que se trata de la última fase de un «bicho» que tiene cuatro fases de animación. Pero en todos los «bichos» con cuatro fases, la cuarta es igual que la segunda, así que sustituimos el 96 por un 32. Para entender esto veamos un ejemplo:

Supongamos que queremos hacer un muñeco que ande. Para ello, hacemos dos gráficos: Uno con la pierna izquier-

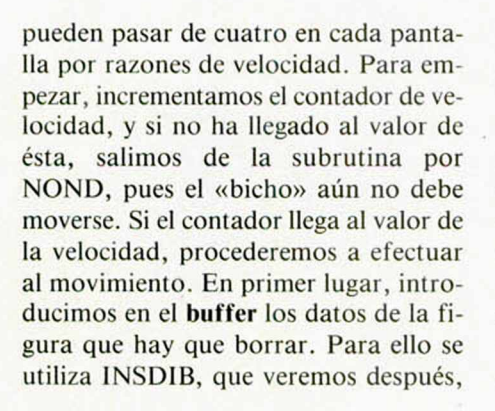

y a la que llamamos con las coordenadas en BC, el color en A, y la dirección de la figura en HL.

Ahora, ayudados por el contador de la longitud, comprobamos si ha llegado el momento de darse la vuelta. En caso negativo se salta a YEAH. En caso afirmativo cambiamos el signo de los incrementos haciendo NEG. Además intercambiamos la dirección de las figuras a derecha con la de las figuras a izquierda. De esta forma, el programa no

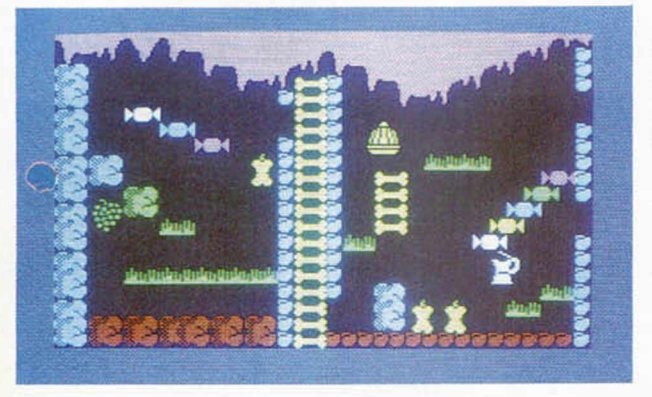

da delante y la derecha detrás, y otro con la pierna izquierda detrás y la derecha delante. Este tendría dos fases de animación. Pero si queremos que el movimiento sea más suave, añadimos una tercera fase con las dos piernas en el centro. Sin embargo, esta tercera fase habrá de ser intercalada dos veces, una entre las dos primeras fases y otra al final del ciclo para empalmar con el siguiente. Si llamásemos a la fase de las piernas juntas **fase** 2, y a las de una pierna delante y otra detrás, **fases 1** y **3,** el ciclo completo de animación sería 1, 2, 3, 2. Con esto vemos que al tener un «bicho» con **tres fases,** en realidad es de cuatro, y además, la cuarta es igual a la segunda.

Tras este pequeño paréntesis, continuamos por NONOV. El valor de la animación que habíamos multiplicado por 32, lo pasamos a BC. Ahora ponemos en HL la dirección de figuras a izquierda que, como vimos antes, no será siempre la de las figuras a izquierda. Al sumar HL y BC, calculamos la dirección del gráfico que corresponda teniendo en cuenta el estado de animación (al estar las figuras de las distintas fases unas a continuación de otras, sumando a la di-

rección de la primera un número igual a 32\*(N—1), obtendremos la de la enésima figura). Esta dirección es la de la figura que vamos a dibujar, así que la próxima vez que movamos este «bi-

cho», será la de la última figura dibujada. Por eso hay que guardarla en los bytes quinto y sexto de la tabla de trabajo (referidos a  $IX + 4e IX + 5$ ). Ahora actualizamos las coordenadas, su-

mándoles sus incrementos respectivos y colocándolas, además, en BC (coordenada X en C, coordenada Y en B). Después llama a COM-CHO (cuyo cometido será el de comprobar si nuestro personaje ha colisionado con algún «bicho». Por último cargamos en A el color del gráfico, que estaba en

los tres bits superiores del duodécimo byte, y lo hacemos brillante con OR 64. Ahora metemos estos datos en el **buffer** de la misma forma que hicimos con la figura antigua que había de ser borrada. Por último, pone a Ø el contador de velocidad y actualiza IX para que la próxima vez que se llame a SUMOVB, apunte a los datos del siguiente «bicho».

INSDIB, DIALL y COMCHO son rutinas tan simples que no vale la pena explicarlas con detalle. Tan sólo haremos unas apuntaciones.

1NSDIB se encarga de introducir en el buffer los datos de una figura, para borrarla o dibujarla. El buffer comienza en 23428 y su puntero es BFPOS. Cada elemento tiene 5 bytes, 2 para las coordenadas, 2 para la dirección del gráfico y 1 para el color.

D1ALL dibuja todas las figuras. Para ello, toma los datos del buffer y llama a D1MASU, de la que hablaremos enseguida.

Como ya dijimos antes, COMCHO se encarga de comprobar si *Jaime* se encuentra con algún «bicho». CORS es donde guardaremos las coordenadas de nuestro personaje cuando hagamos la rutina que lo controla. La variable

> CHOFLA será utilizada también por dicha rutina, y debe valer 255 si chocamos con algún «bicho».

Ya sólo nos queda ver DIMASU, la subrutina que se encargará de dibujar los gráficos en la pantalla.

Al entrar en DIMA-SU, HL contiene la dirección del gráfico, BC

las coordenadas y el registro alternativo A, el color. En primer lugar debemos colocar en E y en D el número de filas y columnas respectivamente, sobre las que está el gráfico. Esto nos sirve para dibujar los atributos. Siempre que alguna de las dos coordenadas sea un múltiplo entero de ocho, el gráfico ocupará en esa coordenada dos posiciones de baja resolución. En caso contrario, ocupará tres. Hacemos la comprobación con ambas coordenadas y colocamos los valores correspondientes en DE. Según la posición del gráfico, tendremos que rellenar con atributos cuadra-

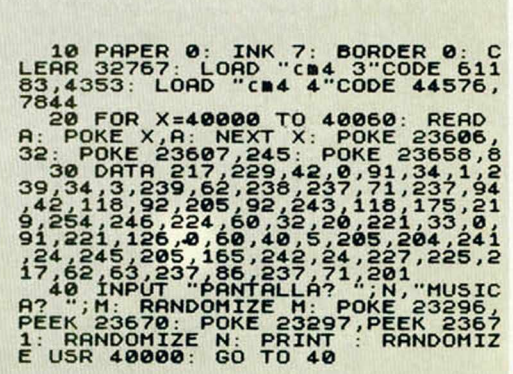

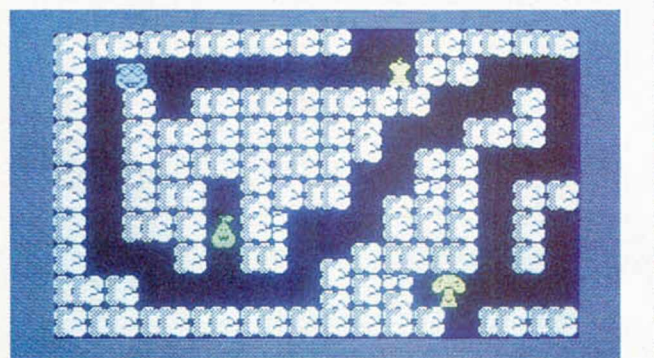

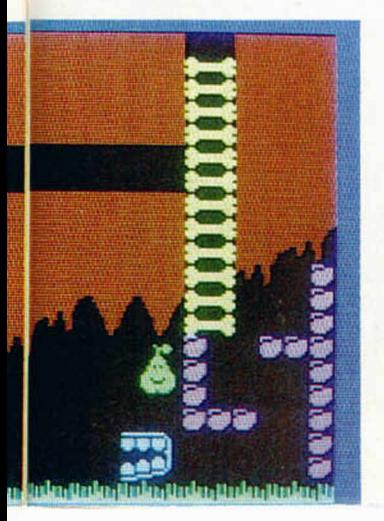

La pantalla 33 es la única que presenta problemas de parpadeo.

# PROGRAMACION

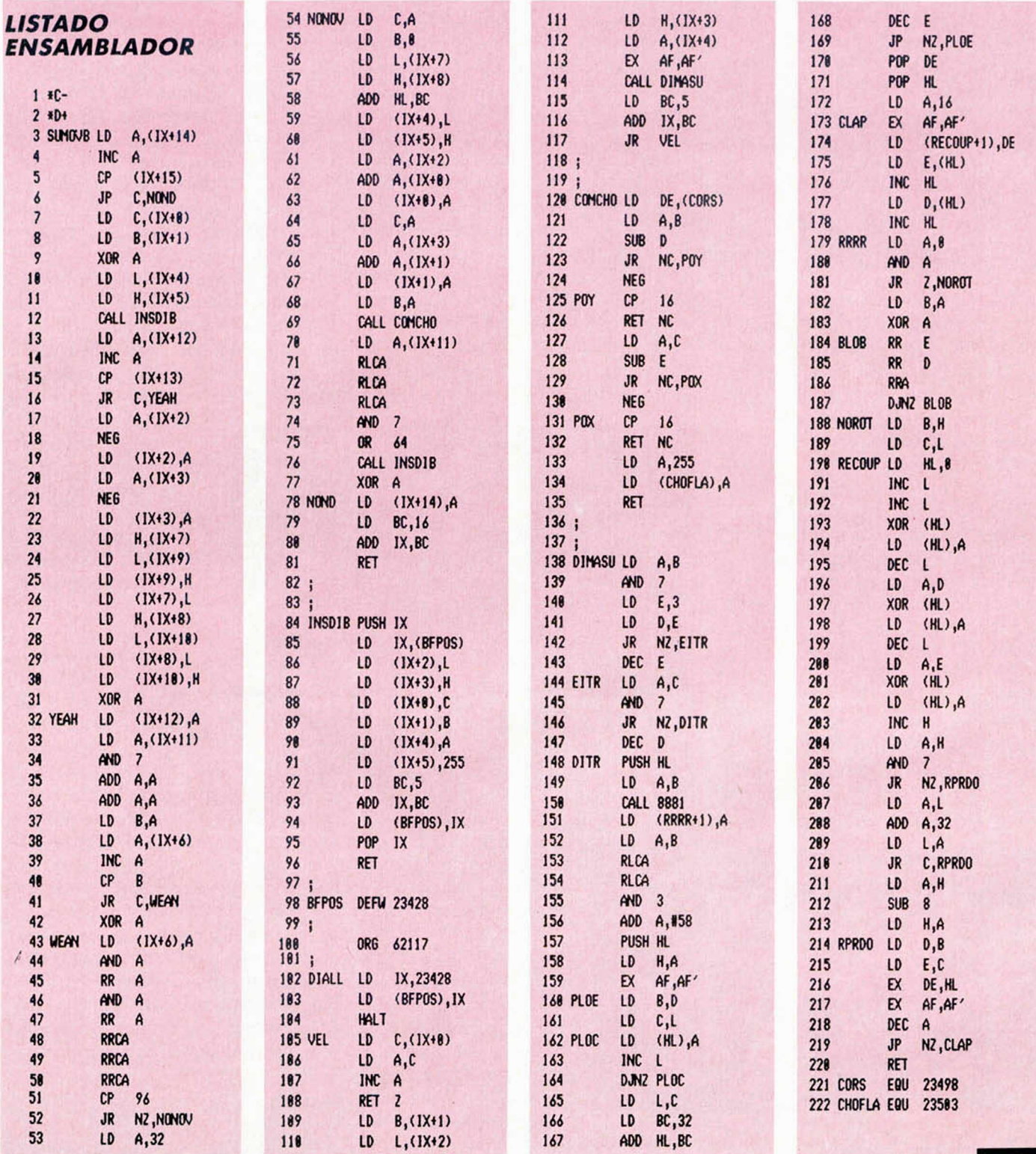

dos de 2X2 ó 3X3, o rectángulos de 2X3 ó 3X2. Cuando sabemos las dimensiones del cuadro a rellenar de atributos, calculamos la dirección de ídem donde este cuadro comienza. Hay una rutina de la ROM en la dirección 8874 (22AAh), que calcula la dirección de pantalla de unas determinadas coordenadas en alta resolución. Nosotros la llamamos por la dirección 8881 porque

nuestras coordenadas tienen origen en la parte superior de la pantalla, en lugar de la inferior. La entrada por ese punto requiere que esté copiada en A la coordenada Y. Al salir de la rutina, A tiene el número de bit dentro del byte que corresponde al pixel deseado, pero en nomenclatura inversa: Ø para el bit más significativo y 7 para el menos significativo. Este valor lo guardamos en

RRRR + 1 para su posterior utilización. Probablemente os suene eso de sumarle 1 a una etiqueta. Si no es así, repasaos los anteriores capítulos. Por otra parte, tenemos en HL la dirección de pantalla donde se encuentra el pixel. Da la casualidad de que el byte bajo de la dirección de pantalla y el de la de atributos, son iguales, así que ahora sólo hemos de calcular el byte alto de esta última. Este byte debe ser 88 + INT (coordenada Y/64). Una vez calculado, guardamos la dirección de pantalla en la pila y la convertimos en la dirección de atributos. Ahora pasamos a A el color, que estaba en A,' y procedemos al rellenado de color. Sobre PLOE se cierra el bucle para cada fila, y sobre PLOC se cierra el de cada columna que ocupa dicha fila. Tras terminar con los atributos entramos en el dibujo propiamente dicho. Recuperamos de la pila la dirección de pantalla en DE, y la dirección en memoria del gráfico en HL. Cargamos A con 16 y entramos en el bucle para cada uno de los 16 pixels que tiene el gráfico de alto. Guardamos el contador en A' para poder utilizar A libremente. Guardamos DE para su posterior uso, porque ahora lo necesitamos. Cargamos en DE los dos bytes que componen los 16 pixels horizontales que tiene el gráfico de ancho y actualizamos HL para que la próxima vez leamos los bytes de la siguiente línea de pixels. En RRRR se carga en A el número de rotaciones que hay que efectuar a los bytes contenidos en DE para que la esquina izquierda del gráfico coincida con el pixel indicado por la coordenada X. Este valor había sido colocado antes en

 $RRRR + 1$ . Si no hay que hacer ninguna rotación, nos saltamos la parte correspondiente del listado. Si hay que hacerlas se utiliza A para recoger los bits que se salen de D. Ahora guardamos en BC la dirección de la figura para recuperar en HL la dirección de pantalla. Metemos los contenidos de E, D y A en la dirección indicada por HL y consecutivas, utilizando XOR para el OVER 1. Actualizamos la dirección de pantalla para que apunte a la siguiente línea de pixels y, por último, hacemos que de nuevo HL tenga la dirección del gráfico y DE la de pantalla, cerrando después el bucle.

#### El cargador

Con los listados de hoy, podremos ver los resultados prácticos de tanta teoría. Para poder probarlo hacer lo siguiente:

— Teclear con el cargador universal de código máquina los listados 1 y 2 haciendo Dump en 40000. La longitud del primero es de 400 bytes y la del segundo, 1760. Grabarlos como «cm4 1» y «cm4 2».

— Teclear el **programa 1** y grabarlo en cinta con LINE 10.

— Borrar la memoria y cargar el programa del segundo capítulo. Cuando finalice la carga, pararlo con STOP y cargar el programa del tercer capítulo (sin borrar la memoria). Cuando termine de cargarse pararlo también con STOP y cargar los dos bloques tecleados hoy con:

#### LOAD«cm4 l»CODE 61900,400: LOAD «cm4 2»CODE 63776,1760

— Grabar todo a continuación del BASIC tecleado hoy con:

SAVE«cm4 3»CODE 61183,4353: SAVE«cm4 4»CODE 44576,7844

— Borrar la memoria y cargarlo todo desde el principio con LOAD"".

Una vez finalizada la carga, se nos pedirán dos números, uno de pantalla y otro de música. Los números a introducir han sido publicados en tablas en capítulos anteriores. Una vez introducidos, y si nos hemos equivocado, veremos la pantalla deseada con los «bichos» moviéndose mientras suena la música que hayamos elegido. Que lo disfrutéis.

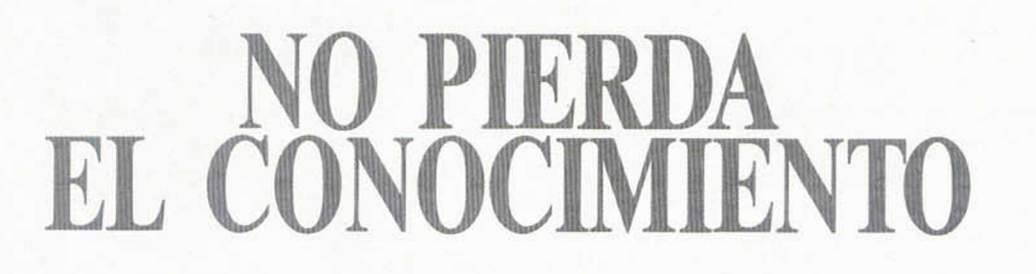

nuevos materiales defensa... Las tecnologías punta, aplicadas a su profesión y a la vida cotidiana, vistas con un enfoque interdisciplinario. Suscribase ahora a Alta Tecnología.

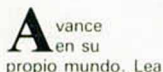

i V v i ; i

> Alta Tecnología, la revista que, cada mes. le pone al dia. Conozca los cada mes. le pone al dia. Conozca los últimos avances que se producen en su campo de actividad: electrónica, genética, informática, comunicaciones, energía, transportes

> > Alia Tecnología. La revista para personas con alto interés.

# **EL SISTEMA "FILMATION" (y IV)**

*José Manuel LAZO*

Terminamos con este capítulo esta interesante serie sobre el sistema "Filmation" y, particularmente, sobre la gestión de sprites en alta resolución, lo que os permitirá crear en vuestros propios programas movimientos pixel a pixel, además de incorporar la sensación de tridimensión, ya que los sprites pasan por encima del fondo sin alterarlo.

Tal y como pudimos apreciar en el pasado capítulo, las rutinas de movimiento a utilizar son distintas según la dirección del desplazamiento. Las más sencillas y rápidas son las de movimiento horizontal, es decir, cuando los personajes no tienen que desplazarse ni hacia arriba ni hacia abajo. Por esto, cuando no utilicemos movimientos verticales puede agilizarse bastante todo el proceso ganando en rapidez.

## Sin movimiento vertical

En el caso de que el muñeco no se mueva en vertical hay que hacer una serie de operaciones mucho más sencillas: basta con intercambiar el sprite antiguo por el moderno con un solo bucle.

Llegados a este punto hay que destacar varias características de nuestra rutina de sprites:

— Deberemos utilizar tantos buffers como sprites vayamos a mover por la pantalla, es decir: podemos tener cien gráficos en memoria, pero si sólo vamos a usar uno cada vez, es necesario tener sólo un buffer para el mismo, así como el complementario *(caso de que vayamos a usar la rutina MOVE).*

— La rutina MOVE la podemos usar para cualquier desplazamiento horizontal por grande que sea, sin embargo, no se puede utilizar para un desplazamiento vertical mayor que el número de scanes que tenga el sprite. Si tuviéramos que moverlo a tanta distancia tendríamos que borrarlo previamente con la rutina SPRITB y luego imprimirlo en la nueva posición con la rutina SPRITE.

— MOVE sólo funcionará coheren-

temente en el caso de que la tabla de cada gráfico esté inicializada por SPRITE. SPRITB tiene las mismas características, es decir: la primera rutina que se ha de usar siempre para un gráfico determinado es SPRITE.

— No se ha puesto ningún tipo de chequeos para evitar una ralentización innecesaria en la mayoría de los casos; esto quiere decir que si nos salimos de la pantalla por la parte superior o inferior en cualquier aplicación que le demos a nuestras rutinas sprites ésta se colgará irremisiblemente. Si nos salimos por los laterales no se produce un efecto tan trágico, sin embargo, no funcionará bien.

— Todas las rutinas aquí expuestas son desarrollos totalmente originales y los algoritmos usados en la misma son de nueva concepción, pudiendo utilizarse los mismos con fines didácticos o de programación para nuestra Revista.

## Ejem plo de u tilización

En el listado 4 se encuentra un pequeño programa que se encarga de gestionar estas rutinas en un ejemplo de utilización. Sólo es necesario teclear este programa a continuación de las rutinas en el archivo fuente y cargar en la memoria del ordenador Iqs dos gráficos que vayamos a utilizar, en este caso el coche de la figura 4.

Las datas situadas en el listado 5 son las necesarias para crear este coche. Sólo es preciso, con la ayuda del cargador universal de CM. teclearlas y, luego, realizar un DUMP en la dirección 60000. Cuando lo tengamos, salvamos los bytes en una cinta con la orden SA-VE del cargador especificando como comienzo la 60000, como longitud 1024

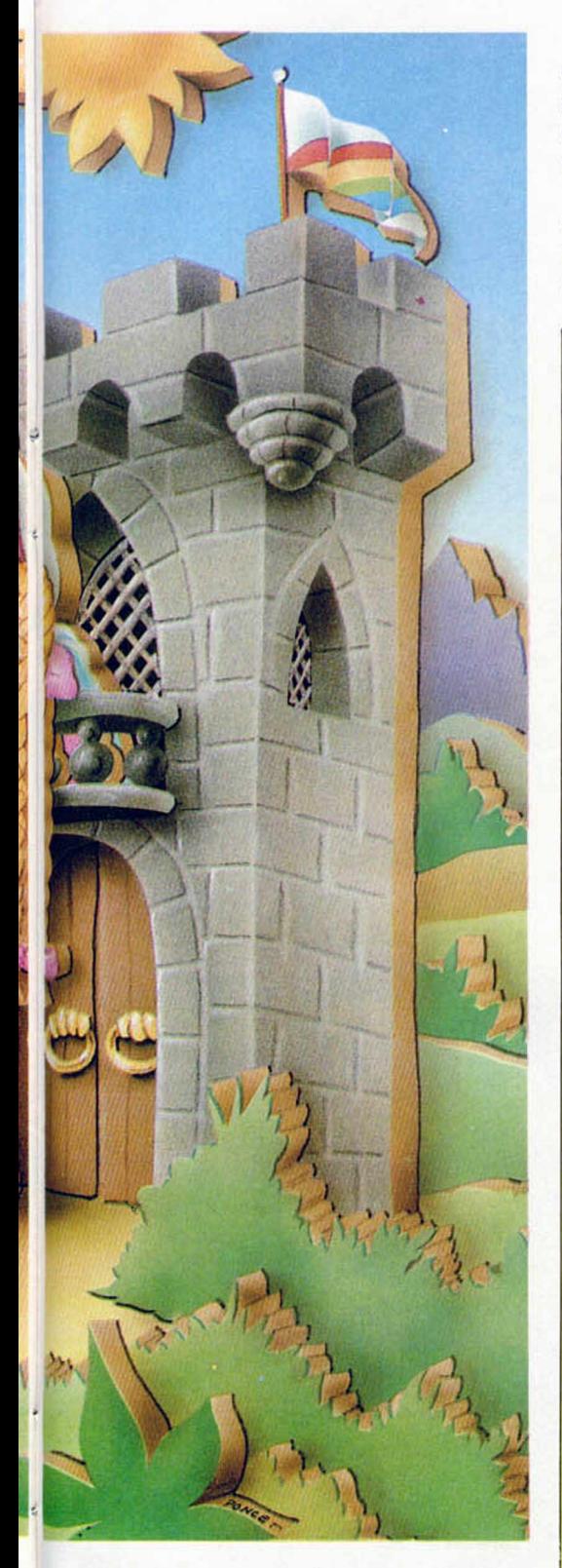

octetos y como nombre uno cualquiera.

Cuando tengamos estos bytes, ensamblamos el listado fuente compuesto por la rutina de sprites y el ejemplo de utilización y volvemos al Basic para cargar los gráficos del coche en la dirección 63000, especificada en las tablas de gráficos.

Por supuesto, si no os gusta esta figura podéis cambiarla por cualquier otra, siempre que se respete el tamaño.

Con un RANDOMIZE USR 60749 podremos ejecutar el ejemplo. Las teclas de movimiento del coche son O, P, Q, A, y Space, al igual que en la primera «Demo».

Ahora podéis apreciar la suavidad del movimiento, pero si antes de ejecutar el programa con el RANDOMI-ZE apropiado, hacéis un bucle de Ba $\text{sic tal como FOR} \, \mathbf{n} = 1 \, \text{TO} \, 704$ : **PRINT " A" ;:NEXT n** podréis ver también el efecto **Sprite,** que permite desplazar la figura por la pantalla sin que se estropee el fondo.

Podéis enviar vuestras sugerencias para futuras ampliaciones sin dudar de que serán bien acogidas.

# *<i><u><u><b>A</u>*  $\theta$ *<i>A <i>d*</u>

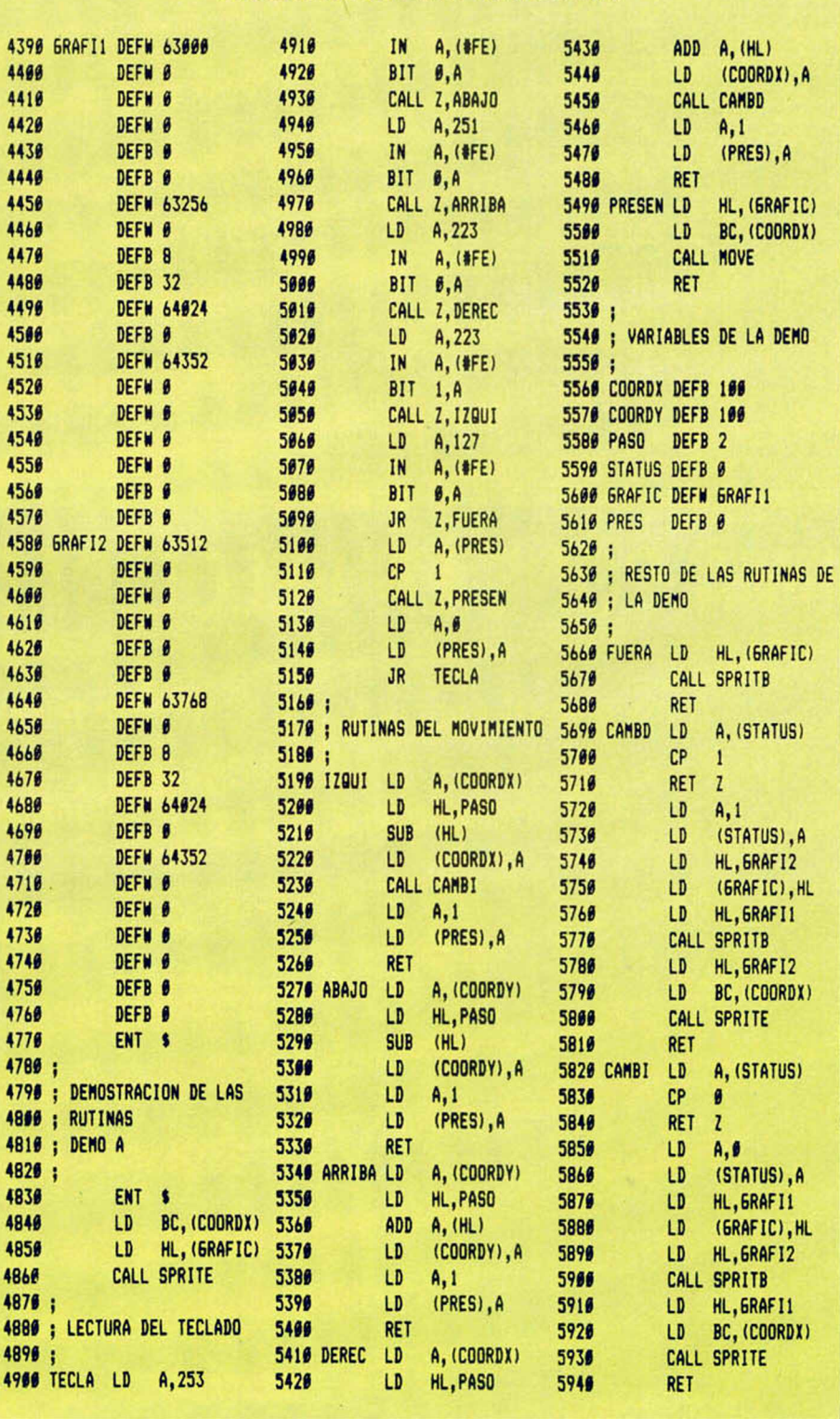

*DESENSAMBLE DE LA RUTINA*

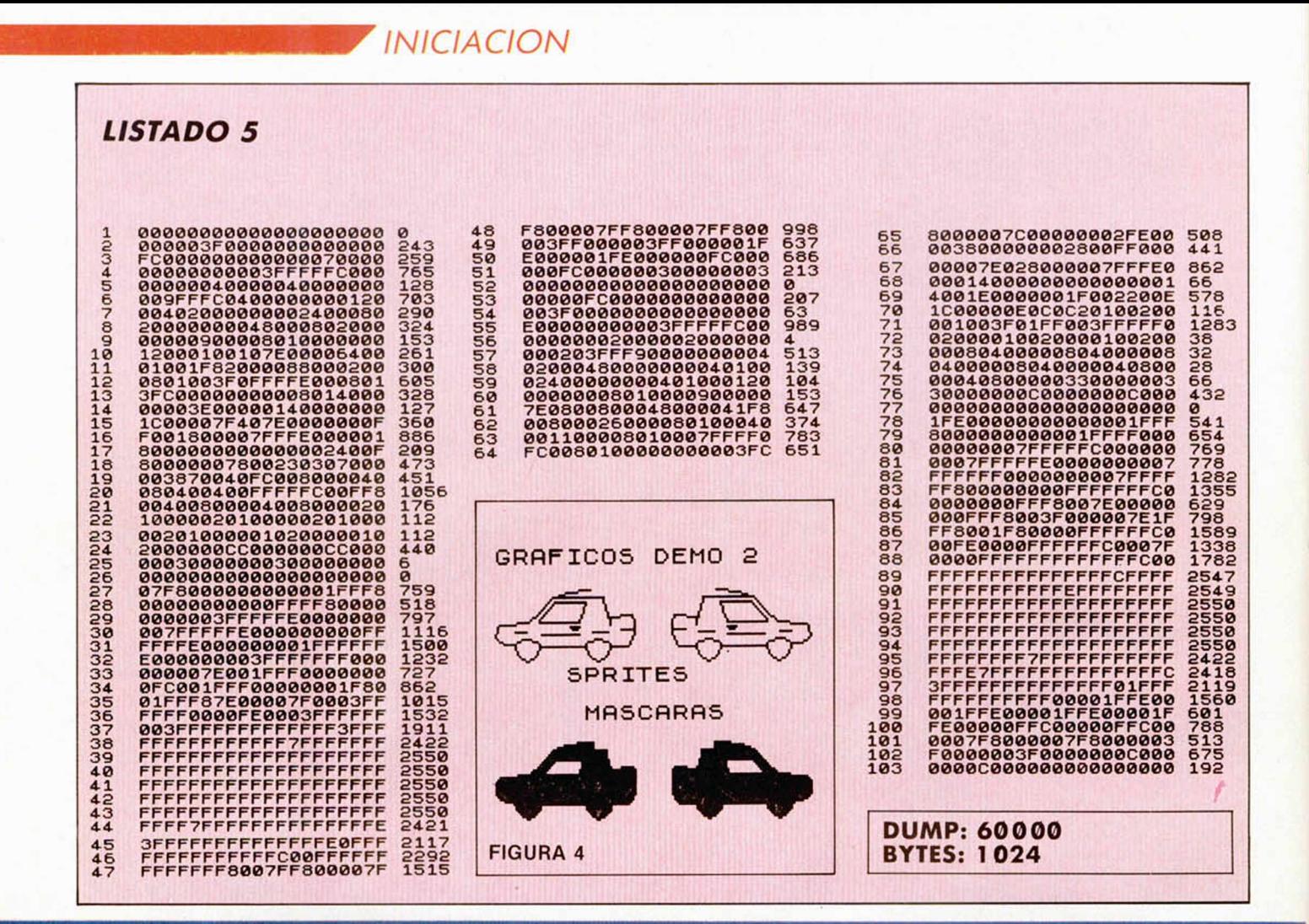

# SERMA PONE LA VELOCIDAD EN TU MANO

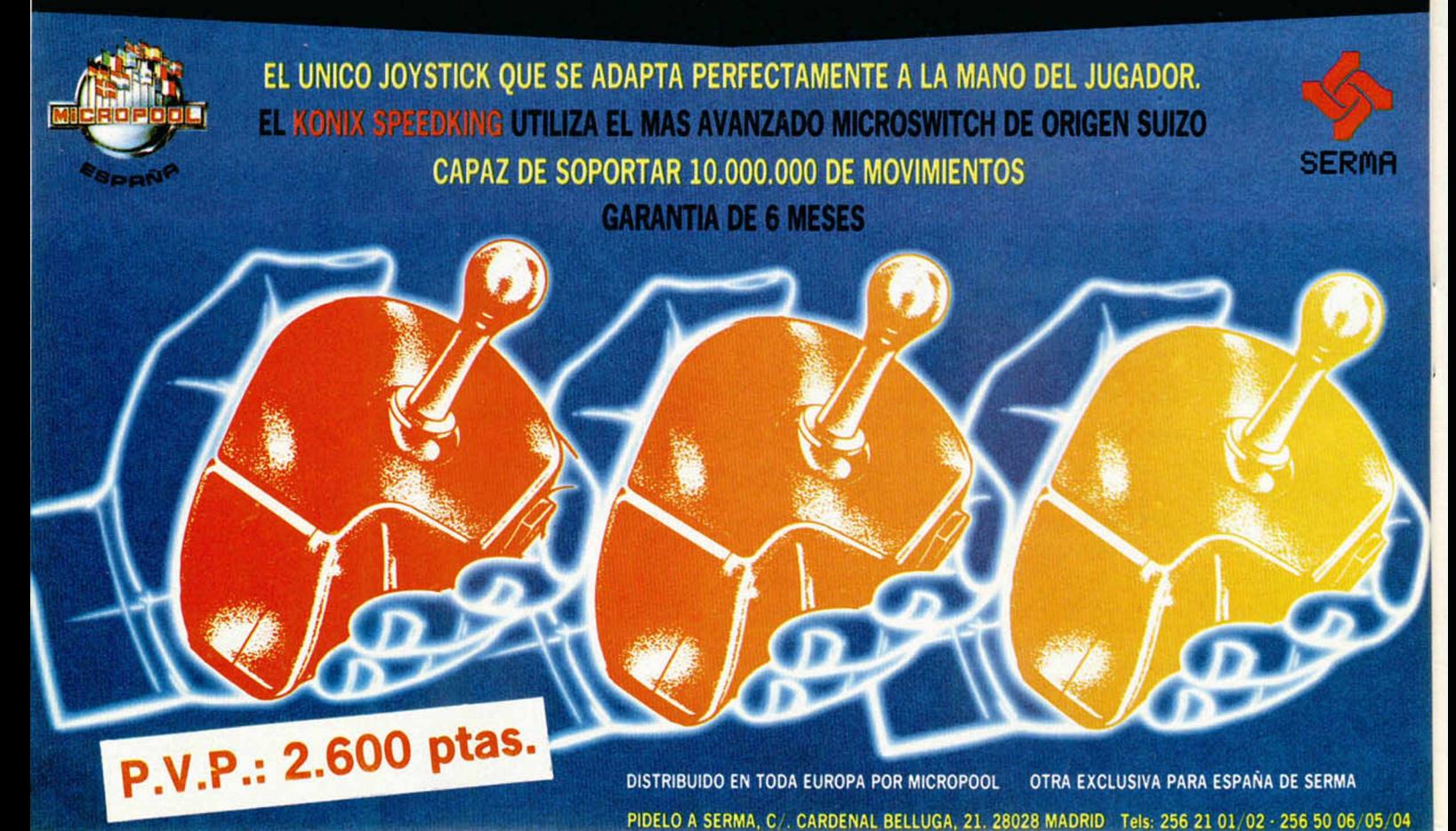

# Esta es la mejor<br>publicidad<br>de hobby.

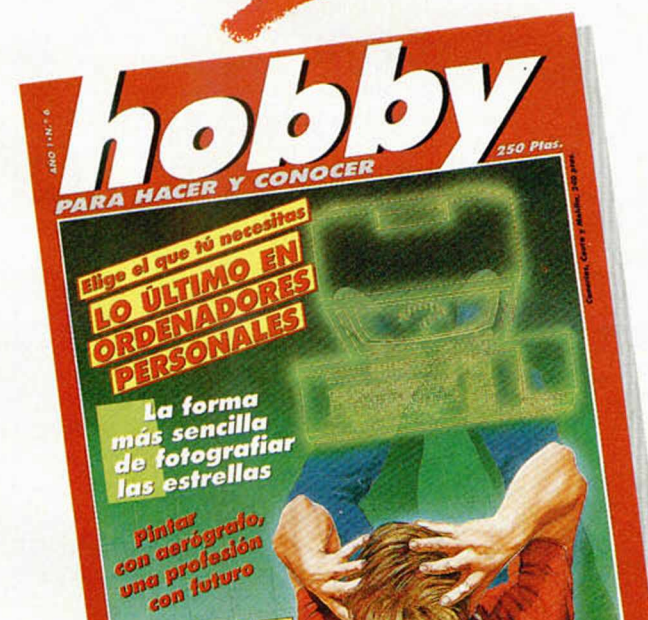

Energia eólica, la fuerza que viene del viento

YA ESTÁ A LA VENTA EL N.º 6

# *CONSULTORIO*

#### **\_\_\_\_\_\_\_ RTTY\_\_\_\_\_\_\_**

*Mi pregunta es sobre el tema del RTTY abordado en el número 92 de la revista. El problema es que, si bien capto las ondas perfectamente, al conectar el Spectrum al receptor, éste se «come» la onda y la deforma, resultando el mensaje un tanto «chungo».*

*Quisiera que me dijerais qué puedo hacer, si hay algún aparato u otra cosa que lo evite. El receptor que uso es una radio de tres bandas.*

*Otra cosa: ¿Podríais explicarme qué es eso de entrada normal e invertida?*

*Andrés LOPEZ ■ Cádiz (12)*

□ Como decíamos en nuestro artículo «TEXTOS POR EL ETER» del número 92, la conexión directa del ordenador a un rececptor del radio no da siempre resultados óptimos. No obstante, nos decidimos a publicar el programa para que, incluso aquellos que no pensaban adquirir el interface, pudieran experimentar en este terreno y no se quedaran «con la miel en los labios».

De momento, el programa le funciona perfectamente y la recepción y decodificación se lleva a cabo. El problema está, al parecer, en la pureza de las señales que está inyectando por la entrada «EAR». Para solucionar este problema, habrá que dejar un poco de lado la informática y hacer algo de experimentación electrónica.

Si la señal es débil, tal vez resultará útil un pequeño pre-amplificador. Aunque tiene el inconveniente de amplificar tanto señal como ruido. Más útil sería mejorar la relación señal/ruido instalando una buena antena. Lo ideal sería una antena de tejado, aunque si vive en un piso alto, puede probar a instalar un dipolo en la pared. Deberá tener forma de «V» inver-

tida y bastante abierta. Cada rama tendrá una longitud igual a la cuarta parte de la longitud de onda que desee recibir. La conexión se hace en la parte alta de la «V» invertida, conectando el activo a una de las ramas y la masa a la otra.

En cualquier caso, los resultados dependen, en gran medida, de la calidad del receptor empleado. Pero no se desanime si no funciona a la primera. Lo más bonito de todas estas aficiones es, precisamente, la experimentación.

Respecto a la entrada normal o invertida, se trata de la posibilidad que tiene el programa de intercambiar las frecuencias de «MARK» y «SPACE» correspondientes al «1» y al «0» respectivamente, de cada carácter del código Baudot. A este respecto, puede encontrar amplia información en la página 23 del citado número 92, donde se explican las frecuencias de «MARK» y «SPACE» en cada una de las normas.

## **A m strad PCW 8256**

Soy *propietario de un Spectrum y de un Amstrad PCW 8256 y, como supongo que ocurrirá a todo el que se encuentre en mi situación, me vendría muy bien utilizar la impresora del Amstrad para trabajar con el Spectrum. ¿Es esto posible?*

## *F. Javier GOMEZ Madrid (11)*

□ Sin duda, lo peor del Amstrad PCW 8256 es su impresora, hay que tener en cuenta que se trata de una máquina que, a un precio muy reducido, incluye el que suele ser el accesorio más caro de un micro-ordenador. Esto trae consigo ciertos inconvenientes, el principal es que la impresora carece, por completo, de compatibilidad, ya que la

circuitería necesaria para hacerla funcionar se encuentra dentro del propio ordenador y su conexión no sigue ningún protocolo normalizado. Por si fuera poco, el diseñar un interface para hacerla funcionar con otro ordenador, implicaría tener que diseñar toda la circuitería y software interno. Tenga en cuenta que la circuiteria de una impresora es bastante similar a la de un ordenador, puesto que incluye un microprocesador, ROM y RAM. El trabajo sería similar al de diseñar un ordenador, por lo que con toda seguridad, no vale la pena.

Más interesante, en este sentido, sería poder transferir los datos desde el Spectrum al Amstrad, para que éste procediera a imprimirlos. Por lo que respecta al Spectrum, la conexión se podría hacer vía RS-232 mediante la salida del interface 1. En cuanto al Amstrad, existe una interface RS-232 disponible comercialmente, aunque nuestros compañeros de Amstrad Semanal podrían aconsejarle a este respecto con mayor seguridad.

## **Juegos en Basic**

*¿Cómo lograr, en un juego en Basic, que se borre sólo el muñeco y no toda la pantalla?*

*Cuando, en un juego en Basic nuevo, tengo que esperar a que mueva el enemigo para mover yo, ¿cómo se puede arreglar esto?*

#### *Alejandro GOETE Madrid (13)*

□ La forma de borrar un muñeco (por ejemplo, para cambiarlo de posición) es imprimir un espacio en el lugar que ocupa. Para ello, es necesario guardar en dos variables las coordenadas del muñeco en cada momento. Cada vez que haya

que moverlo, se imprime un espacio en su lugar, se actualizan las coordenadas, y se vuelve a imprimir el muñeco en la nueva posición.

Respecto a su segunda pregunta, es una cuestión de planteamiento del programa. Si éste se desarrolla en un bucle en el que cada uno mueve una vez, su enemigo electrónico siempre tendrá ventaja, ya que él siempre moverá, mientras que el jugador humano es más fácil que se despiste. La solución es permitir que el jugador mueva varias veces por cada movimiento de la máquina. De esta forma, y si el bucle de juego es lo suficientemente rápido, parecerá que el jugador humano puede mover en todo momento.

## **Impresora GP-5PS**

*Tengo una impresora GP-50S y me gustaría saber cómo puedo sacarle los distintos tipos de letras, ya que en el manual de instrucciones no viene nada explicado.*

*José A PEREZ Toledo (14)*

□ La GP-50S, a diferencia de las de 80 columnas, no puede trabajar con varios tipos de caracteres. La razón es que su funcionamiento no es autónomo, es el propio ordenador el que la hace funcionar, por lo que utiliza, exactamente, los caracteres que pueda imprimir en la pantalla del ordenador.

Efectivamente, se trata de una restricción importante, pero tenga en cuenta que es una impresora muy sencilla y de muy bajo precio.

## **M icrofichas**

*¿Dónde puedo encontrar las microfichas M-0 y T-0 ? ¿Cómo puedo modificar*

#### *la rutina ON ERROR GOTO por una práctica ON ERROR CONTINUE?*

#### *Angel M. RODRIGUEZ - Málaga (15)*

 $\Box$  Las microfichas M-0 y T-0 no podrá encontrarlas en ninguna parte... por la sencilla razón de que no existe. Con el número «0» sólo se publicaron la G-0, I-0 y R-0 dado que contenían información necesaria para comprender las siguientes de su grupo. Sin embargo, en los grupos «T» y «M» esta información no era necesaria, por ello, las fichas «M-0» y «T-0» no existen.

*>*

No es cierto que una rutina ON ERROR CONTINUE sea más útil que una ON ERROR GOTO. Un error hay que procesarlo y corregirlo antes de que pueda continuar la ejecución del programa, por lo que se suelen

colocar una serie de líneas que se encargan del procesamiento y corrección de los errores, antes de devolver el control a la secuencia principal.

Tenga en cuenta, no obstante, que los errores que procesan estas rutinas no son errores de programación, sino situaciones que son de error para el sistema, pero que han sido previstas por el programador y tienen una forma concreta de procesarse. Por ejemplo, un error de carga en un fichero que, en vez de detener el programa, hace aparecer un mensaje en la pantalla para que el usuario vuelva a intentar la carga. O la posibilidad de retornar al menú principal desde cualquier punto del programa pulsando la tecla «BREAK».

No obstante, si lo que desea es una rutina ON ERROR CONTINUE, no tiene más que hacerla saltar al comando siguiente a aquél donde se produjo el error, con lo que se resumirá la ejecución, pero el comando que ha producido el error no será ejecutado (si la ejecución se resumiese en el comando que ha producido error, se entraría en un bucle sin fin del que no sería posible salir).

Para ello, no tiene más que reentrar en el Basic sin actualizar los contenidos de «NEWPPC» y «NSPPC»; es decir, pasar directamente de la linea 290 a la 340 en el listado de la microficha R-1.

#### Código máquina

*He intentado aprender código máquina con un libro. Al final intenté teclear este programa:*

*LD B. 0: 06h, 00h LD C, 0: 0Eh, 00h RET; C9h*

*Como no tengo ensamblador, tecleé los siguientes «POKEs»:*

*POKE 30000, 6 POKE 30001, 0 POKE 30002, 14 POKE 30003, 0 POKE 30004, 210*

*Al teclear: PRINT USR 30000 para que imprima el valor del registro doble «BC», el ordenador me hace un RESET y se me va todo al garete.*

*David SANCHEZ* - *Madrid*

□ El error está en el código de RET que no es 210, sino 201. De todas formas, antes de teclear los «PO-KEs» haga: OLEAR 29999 para evitar problemas con el Basic.

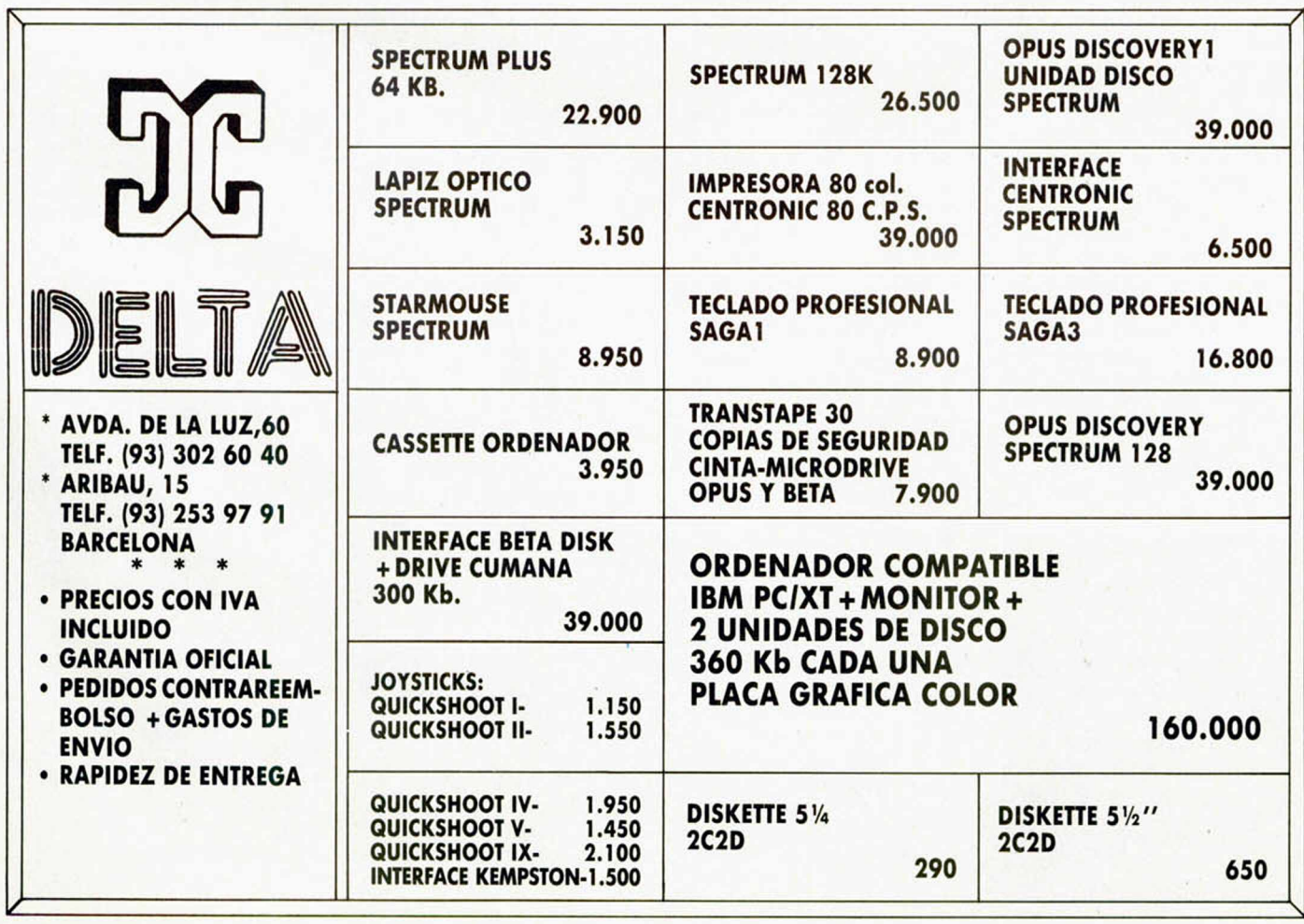

**MICROHOBBY 33** 

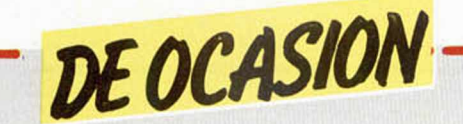

**• ESTAMOS** interesados en contactar con usuarios de Spectrum de toda España para intercambiar trucos, ideas, mapas, pokes, etc. Interesados llamar al tel. (983) 27 87 04. O bien escribir a José Antonio Santa Cruz. Puente Colgante, 11,3.° D. 47007 Valladolid.

**• NECESITO vender Spec**trum Plus, con sus cables, fuente de alimentación, cinta de demostración, dos manuales y siete revistas. Además adjunto cassette Computone especial para ordenador y un TV Philips de 12" en b/n. Todo nuevo y en sus cajas correspondientes. Todo por tan sólo 35.000 ptas. Interesados en la compra pueden llamar al tel. (922) 21 82 53. Santa Cruz de Tenerife. Preguntar por Paco.

• VENDO teclado original de Spectrum por tan sólo 3.000 ptas. Alfredo. Tel. (911) 22 68 06.

**• VENDO Spectrum 128 K** español a estrenar. Incluyo lápiz óptico. Pon tú el precio. Preguntar por Andoni en horas de oficina llamando al tel. 443 98 89 de Bilbao.

• CUISIERA contactar con usuarios del Spectrum, a nivel nacional y poder formar un club. Interesados escribir a la siguiente dirección: José I. Ricarte. Puente Tables, 1-3, 1.° C. o bien llamar al tel. (976) 39 12 38. 50014 Zaragoza.

• VENDO Spectrum Plus, con todos los cables, transformador, cinta Horizontes, manual en inglés y castellano, joystick Quick Shot II e interface, cassette ideal I\_\_\_\_\_\_\_\_\_\_\_\_

1

ATENCION **REPARAMOS TU SPECTRUM** COMMODORE AMSTRAO SERVICIO TECNICO A DISTRIBUIDORES COMPONENTES ELECTRONICOS ULAS, ROMS, MEMBRANAS DE TECLADO SERVICIOS A TODA ESPAÑA Somos especialistas PRALEN ELECTRONIC

> Antonio López, 115 - Madrid Tel. (91) 475 40 96

para ordenador. Más de 40 revistas para el Spectrum. Libro «Aplicaciones para la casa y los pequeños negocios». Todo en buen estado y con su embalaje. Precio: 30.000 ptas. Interesados en la oferta pueden dirigirse a Gregorio Gacía. Tozal, 54. Fraga (Huesca).

• VENDO ordenador Toshiba T-350, unidad de disco 1-2 mb y disco duro 20 mb. Teclado en castellano, monitor, poco uso. Superoferta: 65.000 ptas. Interesados contactar con Ana, llamando al tel. 457 52 89 de 9 a 13 horas. Madrid.

• VENDO ordenador Zx Spectrum 48 K, teclado de goma, un poco más de un año de uso, tal y como fue comprado: joystick Quick Shot II más interface. Todo por 25.000 ptas. (convenir). Interesados escribir a José Gil Barrero Llano. Víctor Sáenz, 4, 6.º 1.ª. Oviedo (Asturias).

• VENDO ordenador Zx Sinclair ZX-81, completo, en perfecto estado por 4.000 ptas. También vendo revistas MICROHOBBY Semanal, ZX y Ordenador Popular. Interesados escribir a Carlos. Apartado 120. 03080 Alicante.

**• OFERTA, vendo joystick** Atari, sin estrenar, con interruptor de disparo a presión, sofisticada carcasa de plástico muy resistente. Precio 1.250 más gastos de envío. Interesados pueden escribir a Luis Espino Matas. Pedro Gimeno, 51, 1.° B. 03007 Alicante.

• DESEARIAMOS contactar con usuarios del Commodore y Spectrum. Si te interesa, llama al tel. (943) 21 09 76. Preguntar por Fernando.

• VENDO Spectrum 48 k, Saga I, más interface I, microdrive, interface para desproteger y pasar a microdrive, cassette especial para ordenador. Todo en perfecto estado, por 45.000 ptas. Barcelona. Tel. 224 90 94.

**• DESEO** intercambiar ideas, trucos, y todo lo que se relacione con el Spectrum Plus. Los interesados pueden llamar al tel. (948) 82 62 64 o bien escribir a José Julio Bocos García. P° Pamplona, 14, esc-7, 9.° B. Tudela (Navarra).

**• VENDO Zx Spectrum 48** k, cinta de manejo y todos los accesorios para su funcionamiento, cassette especial ordenador, interface Dk'Tronics dos salidas, joystick Quick Shot II y 20 revistas. Todo por 30.000 ptas. Interesados llamar al tel. 228 12 71 de Madrid y preguntar por José, a partir de las 7 tarde.

**• DESEARIA intercambiar** pokes, trucos, mapas, etc. para Spectrum 48 k, sin interés económico. Escribir a Carlos García. Sol, 36, 4.° izda. 39003 Santander.

• VENDO Zx Spectrum, prácticamente nuevo, con fuente de alimentación, cables, cinta (Horizontes) y manuales en castellano, más interface y joystick (Kempston), fichero SITI. Precio a convenir. Dirigirse, cuanto antes, a Avd. Primavera, 5, 1.º 1ª. Cerdanyola del Vallés, Barcelona. O bien llamar al tel. 692 01 05 a partir de las 2 y hasta las 4 de la tarde. Preguntar por Adolfo.<br>
• VENDO

ordenador Spectrum 48 K, con manual y libro de instrucciones, cassette Horizontes, cables, fuente de alimentación y, además, regalo un interface tipo Kempston, más 25 revistas de MICRO-HOBBY. Para más información llamar al tel. 242 04 85 a partir de las 18 horas. Preguntar por Javier. Madrid. • Vendo Zx Spectrum 48 K, teclado profesional Saga 1, fuente, joystick Quick Shot II, interface, cinta, manuales en inglés y español, libros, por sólo 23.000 ptas.

También vendo impresora Star Gemini-10 (SG-10), interface paralelo, cables, 1.000 hojas de papel continuo, manuales. Precio 55.000 ptas. Interesados en estas ofertas pueden llamar al Tel. (956) 89 73 11 (Ext: 1160). Preguntar por Carlos.

• DESEARIA formar un club Spectrum. También deseo comprar números atrasados de la revista MI-

CROHOBBY a 125 ptas. Interesados escribir a Javier Basilio. Mayor, 99,10-D. Alcorcón (Madrid).

**• SE HA formado un club** de usuarios del Zx Spectrum en Murcia. Interesados en formar parte de éste, escribir a la siguiente dirección: José Angel de Castro Ortin. Geranio, 3. El Palmar (Murcia). Si quieres más información llama al tel. (968) 84 07 32.

**• DESEARIA contactar** con usuarios de Spectrum, preferiblemente de Barcelona, para intercambiar pokes, trucos o ideas. Asimis- • mo desearía saber si existe algún club en Barcelona. Si es así, rogaría que algún miembro se pusiera en contacto conmigo. Llamar al tel. (93) 237 91 74 por las mañanas. Preguntar por Iván.

**• VENDO Zx Spectrum** Plus, con sus cables. Regalaría interface Kempston. Todo sólo 24.000 ptas. Telefonear al (986) 27 45 92.

• SE HA formado un club a nivel nacional, para usuarios de Spectrum. Commodore 64 y Amstrad o MSX. Tenemos toda clase de trucos, ideas, mapas, instrucciones de tus juegos. Prometemos contestar. Interesados escribir a Javier Jiménez. Valmojado, 221, 3.°. 28047 Madrid.

• VENDO Zx Spectrum 48 k con caja, fuente de alimentación, cables, manual, i seis libros sobre programación del Spectrum, colección de fichas de lenguaje código máquina, coleccio- • nes completas de revistas. Todo por 35.000 ptas. Interesados en la compra dirigirse a Ramón Montero. Paseo Quince de Mayo, 12. 28019 Madrid. Tel. (91) 260 73 20. I

• VENDO ordenador Zx Spectrum 48 K con cassette *•* de demostración, instrucciones, con todo el embalaje y sus accesorios por 18.000 ptas. Interesados llamar al tel. 345 22 94 de Barcelona. A partir de las 7 *\** y hasta las 10 de la noche. Preguntar por David.

# El especial más<br>especial de todos

**La c**os tecnicas más sotisticadas para mover<br>**La gráficos por la pantalla explicadas paso a**<br>paso. Con un programa demostración y otro<br>monitor que nos permite utilizarlo desde Basic. *as técnicas más sofisticadas para mover gráficos por la pantalla explicados paso a paso. Con un programa demostración y otro José Gabriel Zato, Jefe de Estudios de la Escuela de Informática de Madrid, nos cuenta*

*todo sobre el presente y el futuro de los estudios de ordenador en España. Te ofrecemos la posibilidaa de dotar al mejor*

*programa de dibujo para Spectrum de nuevos comandos superpotentes para archivor cualquier figura, gráfico o zona de pantalla.*

*Lineas cero, códigos de control, Basic enmascarado, antimerge, nado se resiste a Micromiron, un programa capaz de abrir cualquier programa. Para que te conviertas en un auténtico Hacker.*

*El diccionario más completo de Código Máquina con todos los comandos del Z80 explicados uno a uno.*

*Contamos toda lo verdad sobre una realidad cada vez más de actualidad, los ladrones informáticos. Quiénes son, cómo trobajon y en qué lugares suelen actuar.*

*Guía con los Joysticks que puedes encontrar ohora mismo en nuestro país. Incluye además un cuadro comparativo que explica las diferencias entre codo uno de ellos.*

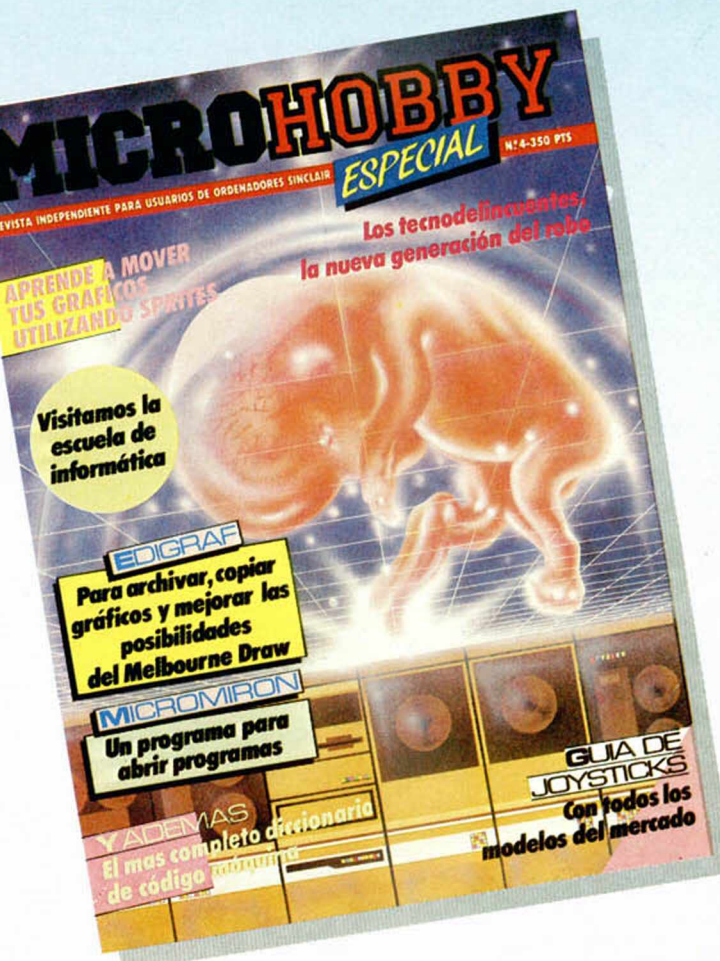

#### **Si no lo encuentras en tu kiosco puedes solicitarlo directamente a nuestra editorial.**

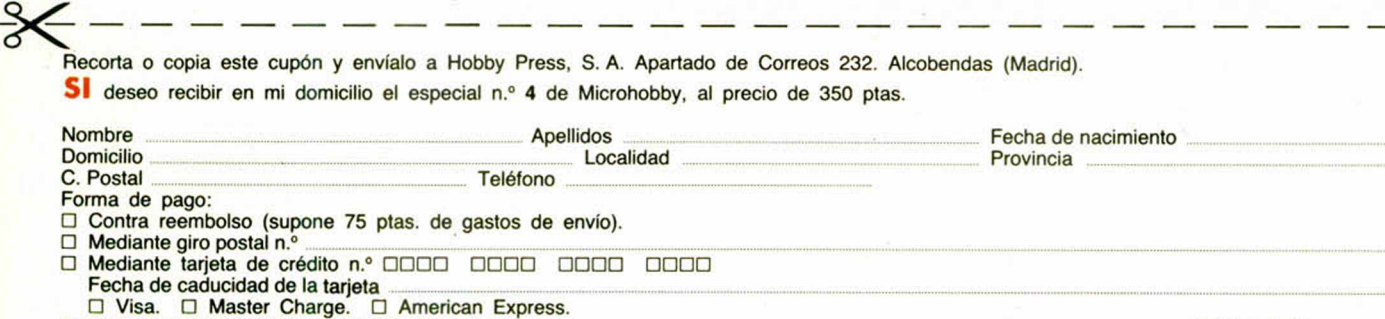

**□ Mediante talón nominativo a Hobby Press, S. A. Fecha y firma**

**También puedes solicitarlo por teléfono: (91) 734 65 00.**

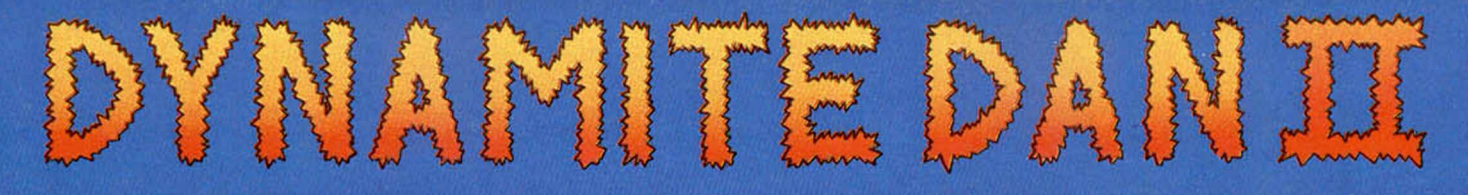

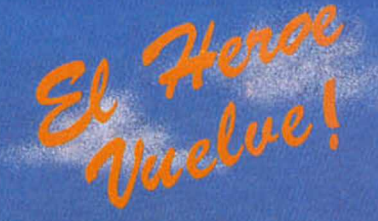

Encuentra y destruye la planta secreta de prensaje de discos, escondida en el complejo de 8 islas de ARCANUM, 200 Pantallas llenas de astutos duendes, música y acción totalmente adictivas.

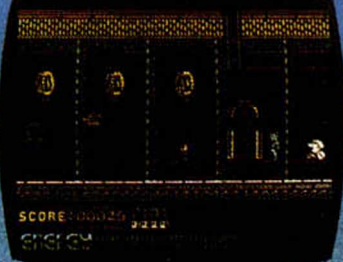

eq.f

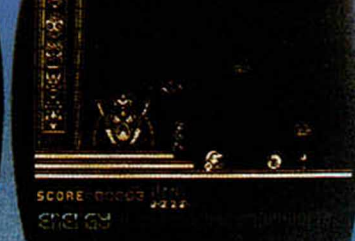

# Spectrum PRONTO: Amstrad **Amstrad Disk**

La seguridad del Mundo esta en lus manos - podras eliminar al Doctor Blitzen otra vez?

**RED** el. 459 30 0+ Telex 22690 ZAFIR E